# Векторный преобразователь частоты серии SD

Руководство по эксплуатации

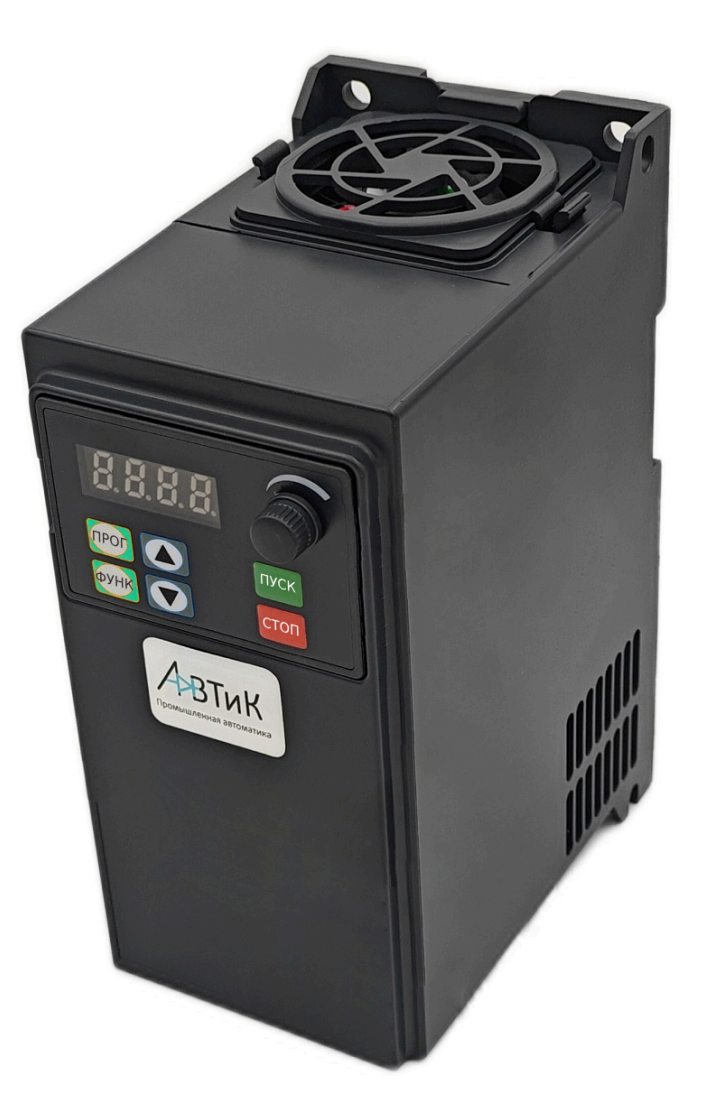

220 Вольт 0.4 кВт – 5.5 кВт 380 Вольт 0.4 кВт – **11** кВт

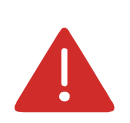

- Пожалуйста, во избежание неправильной установки/эксплуатации внимательно изучите данное руководство.
- Предоставьте данное руководство конечному пользователю, сообщите о необходимости использовать преобразователь строго в соответствии с данным руководством.
- Продукция непрерывно модернизируется, поэтому технические характеристики производимых преобразователей могут изменяться с течением времени без предварительного уведомления.

#### ОБОЗНАЧЕНИЯ И СОКРАЩЕНИЯ

- AC переменное напряжение
- DC постоянное напряжение
- MPPT отслеживание точки максимальной мощности
- ПО программное обеспечение
- ПЧ преобразователь частоты

#### ПРЕДОСТЕРЕЖЕНИЯ ПРИ РАСПАКОВКЕ

Каждый преобразователь частоты был испытан на заводе до отгрузки. После распаковки проверьте изделие на отсутствие внешних повреждений и соответствие наименования преобразователя частоты на шильде с вашим заказом. Если обнаружите несоответствие или повреждения, свяжитесь с нашей компанией или вашим поставщиком.

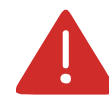

# МЕРЫ ПРЕДОСТОРОЖНОСТИ

- 1. Перед подключением устройства необходимо убедиться, что питание на его входах отключено.
- 2. Работы по подключению преобразователя частоты к питающей сети и соединение его с устройством управления должны выполняться профессиональным электротехническим персоналом с соответствующими уровнями доступа. РОЖНОСТИ<br>ойства необходимо убедиться, что питание на и<br>реобразователя частоты к питающей сети и сос<br>иняться профессиональным электротехническим<br>им доступа.<br>подключению необходимо проверить все соед<br>дную линию преобразоват
- 3. Клеммы заземления должны быть соединены с землей.
- 4. После окончания работ по подключению необходимо проверить все соединения.
- 5. Запрещено замыкать выходную линию преобразователя на корпус или накоротко.
- 6. Убедитесь, что подведенное к преобразователю напряжение питания соответствует номинальному напряжению преобразователя.
- 7. Запрещено производить над преобразователем испытания по устойчивости к напряжению.
- 8. Подключение тормозного резистора должно осуществляться строго в соответствии со схемой.
- 9. Запрещено подключать кабель питания к выходным клеммам U, V и W.
- 10. Перед включением необходимо обязательно установить защитную крышку. Перед снятием крышки обязательно выключить питание.
- 11. Нельзя приближаться к подключенному механическому оборудованию, запи- танному через преобразователь, так как после сброса ошибки инвертора с функцией повтора инвертор перезапустится.
- 12. Сброс аварий следует осуществлять только при снятом сигнале на запуск. В случае, если сброс происходит при наличии данного сигнала, ПЧ моментально запускается в работу.
- 13. Запрещено прикасаться к клеммам преобразователя они находятся под напряжением, опасным для жизни человека.
- 14. Запрещено производить подключение/отключение клемм во время работы преобразователя и/или при наличии напряжения.
- 15. Мероприятия по обслуживанию преобразователя должны производиться строго при отключенной цепи питания.
- 16. Запрещено вносить изменения в конструкцию преобразователя частоты без предварительного согласия со стороны производителя.
- 17. Необходимо предотвратить возможность доступа посторонних лиц к устройству, а также нахождения в его близи.
- 18. Устройство должно использоваться только для указанных производителем целей. Недопустимые изменения, применение дополнительных устройств, не рекомендуемых производителем устройства, могут стать причиной пожара, поражений электрическим током или травм.
- 19. Подсоединение к клеммам осуществляется в соответствии с рисунками 1 и 2.

#### ПАРАМЕТРЫ ЭЛЕКТРОДВИГАТЕЛЯ

- 1. По умолчанию в преобразователе установлены параметры для работы с асинхронными электродвигателями с короткозамкнутым ротором соответствующей мощности самого ПЧ.
- 2. Охлаждение электродвигателя собственной крыльчаткой напрямую зависит от ее скорости вращения. Поэтому при снижении оборотов ниже номинальных убедитесь, что охлаждения достаточно, в противном случае замените крыльчатку или установите независимую вентиляцию.
- 3. Стандартные параметры электродвигателя уже предустановлены в ПЧ, однако, необходимо проверить, чтобы они соответствовали параметрам подключенного электродвигателя. Некорректная установка параметров повлияет на работу двигателя и функции защиты.
- 4. Преобразователь частоты может выдавать аварийное сообщение или может быть поврежден при коротком замыкании кабеля электродвигателя или его обмоток, поэтому проводите проверку изоляции кабеля и обмоток электродвигателя после периода длительного хранения, при установки нового оборудования перед первым запуском и во время планового технического обслуживания

Wayner.c.

#### 1. ТЕХНИЧЕСКИЕ ДАННЫЕ

#### 1.1. ГАБАРИТНЫЕ РАЗМЕРЫ

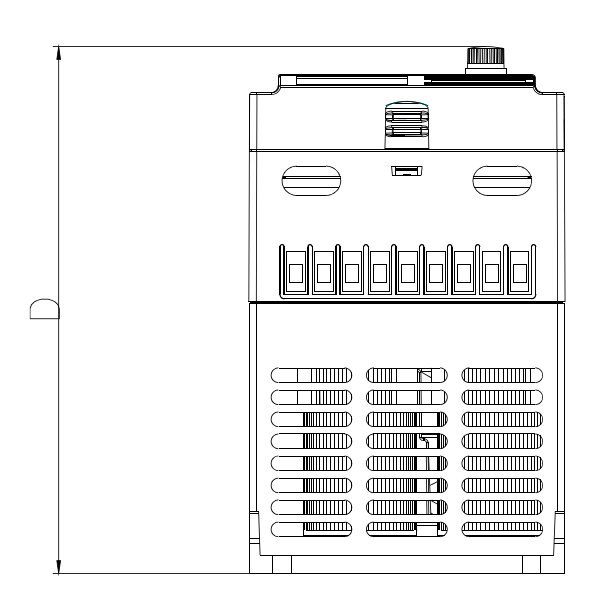

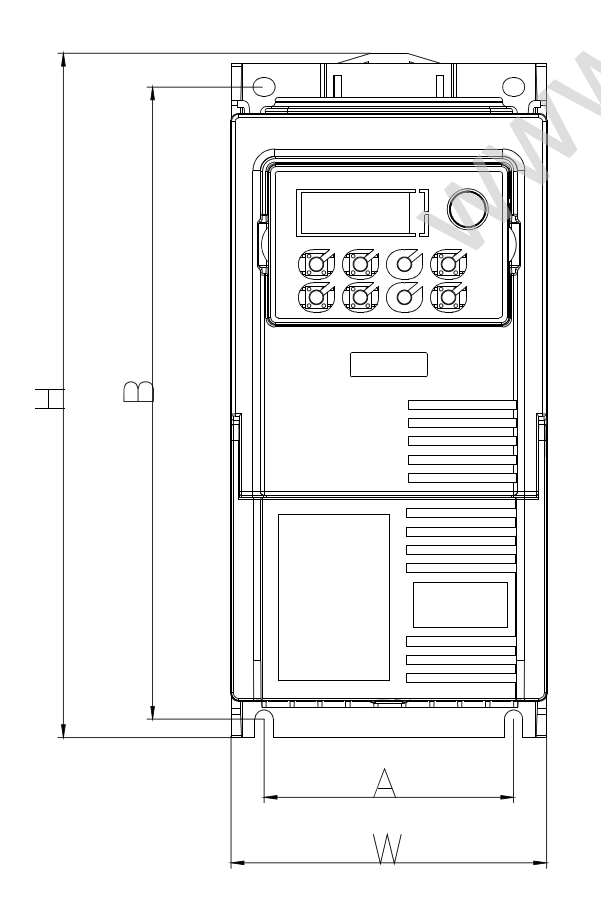

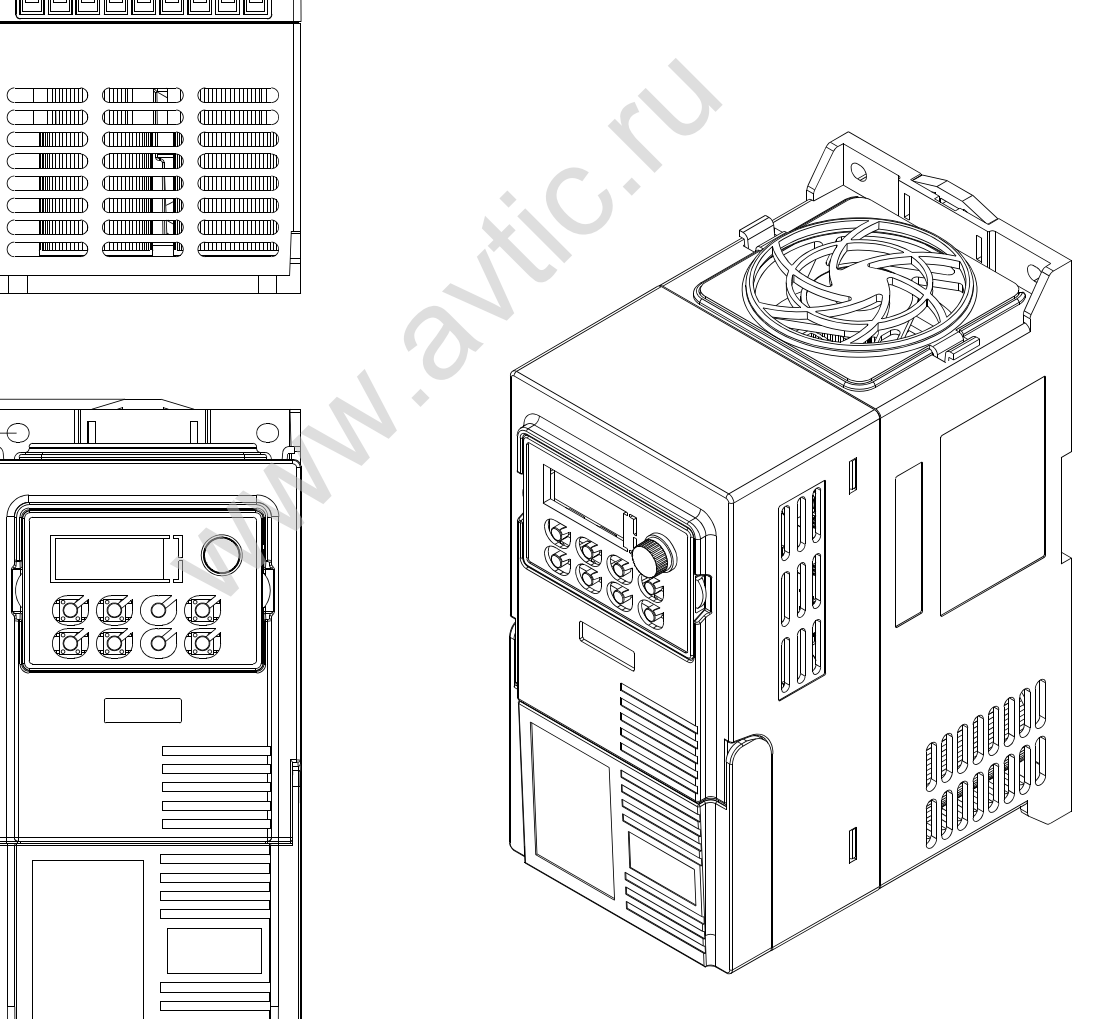

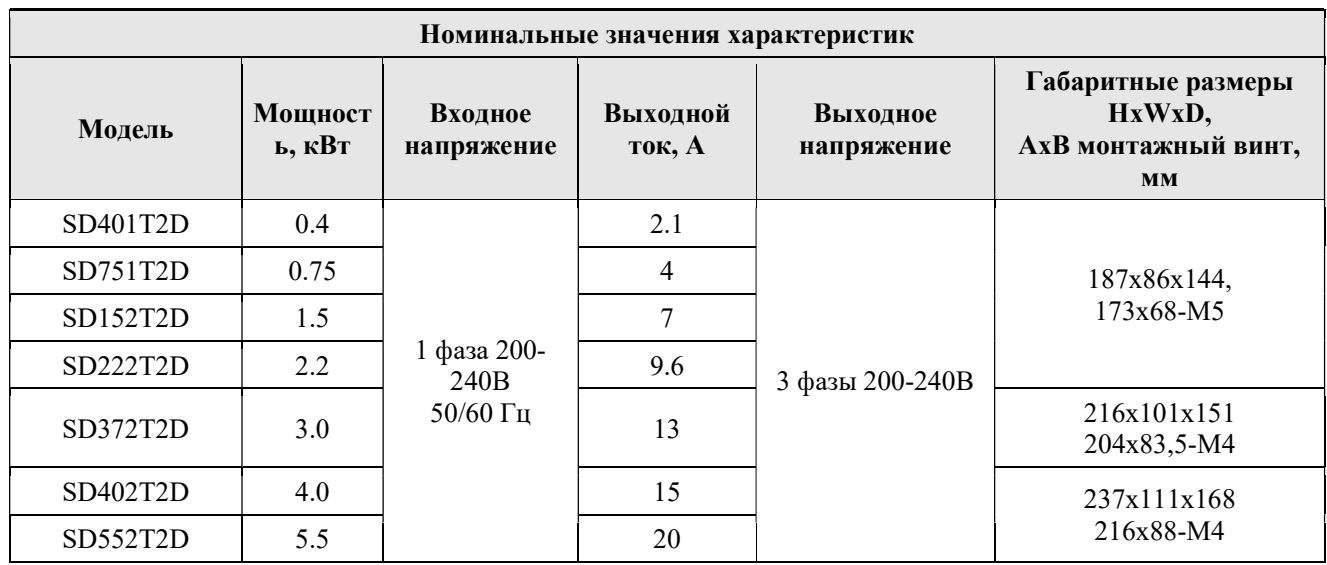

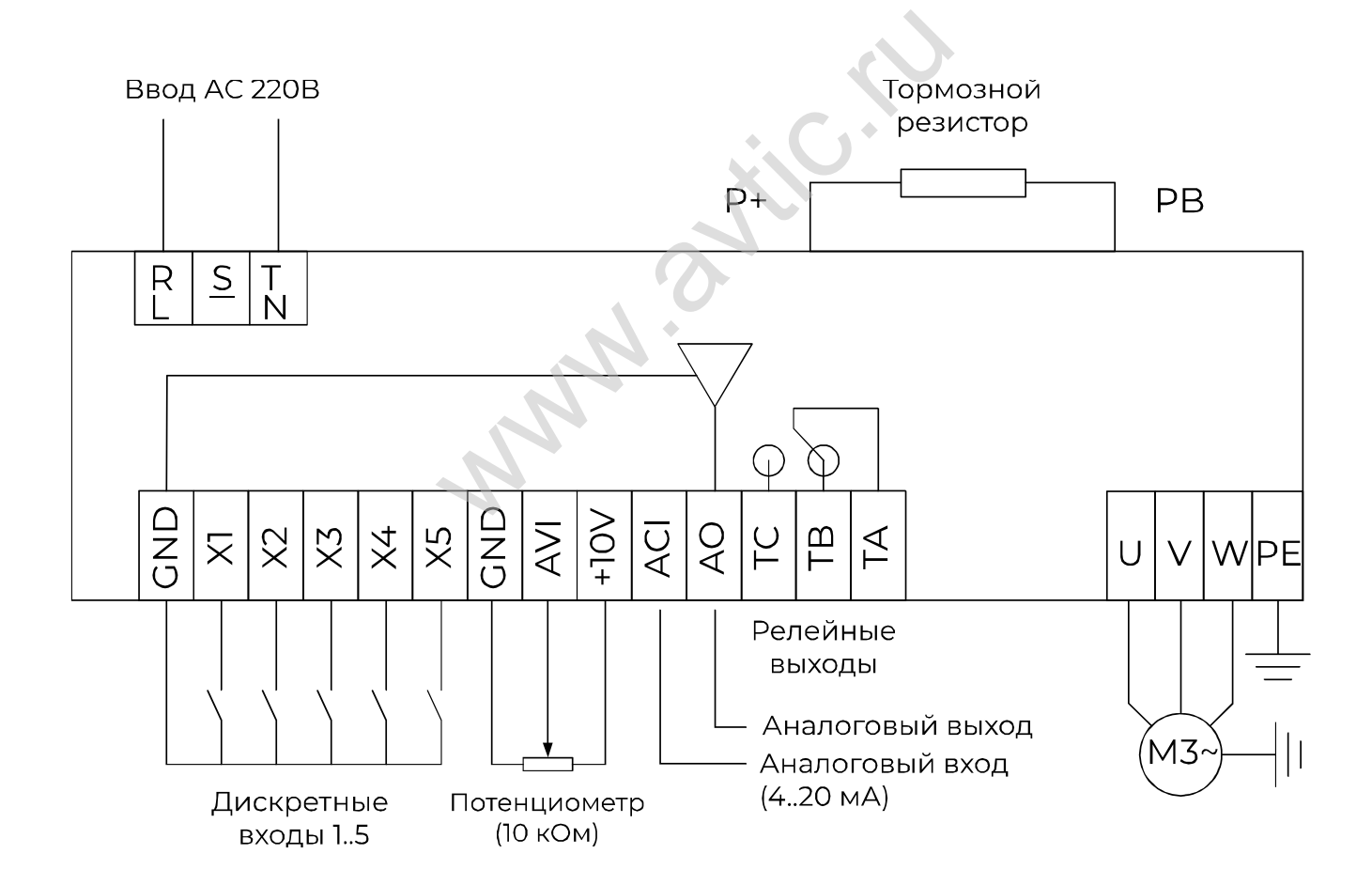

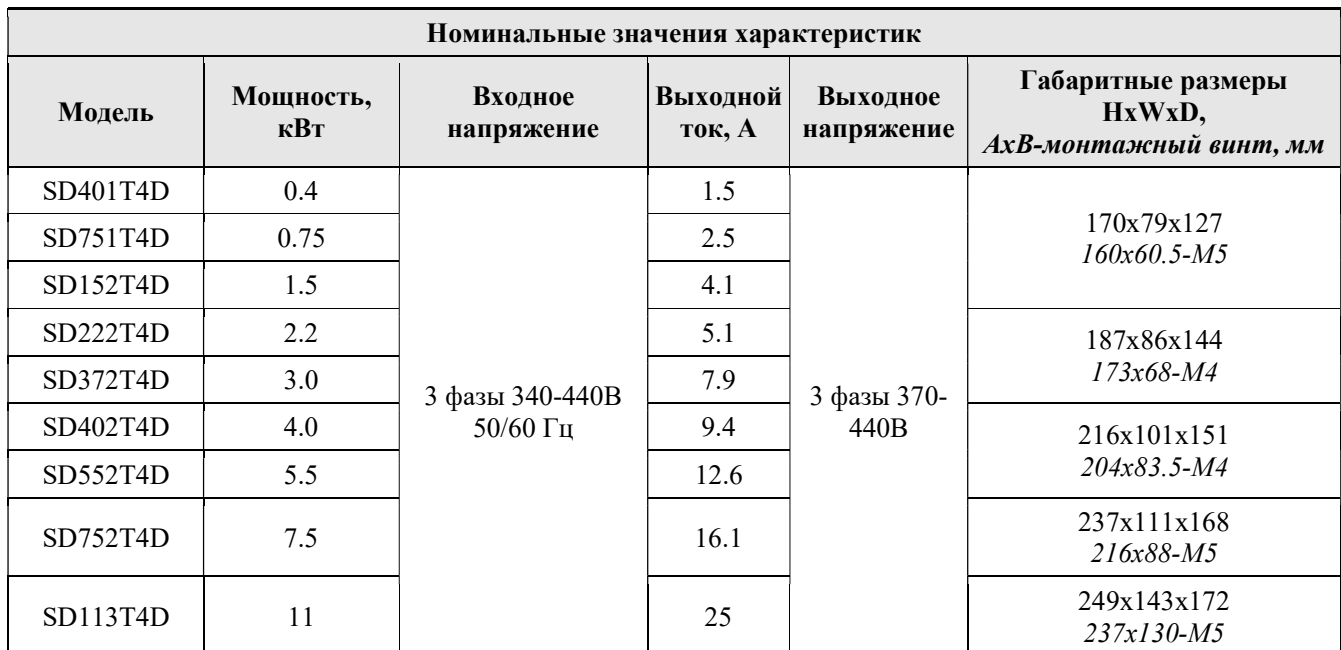

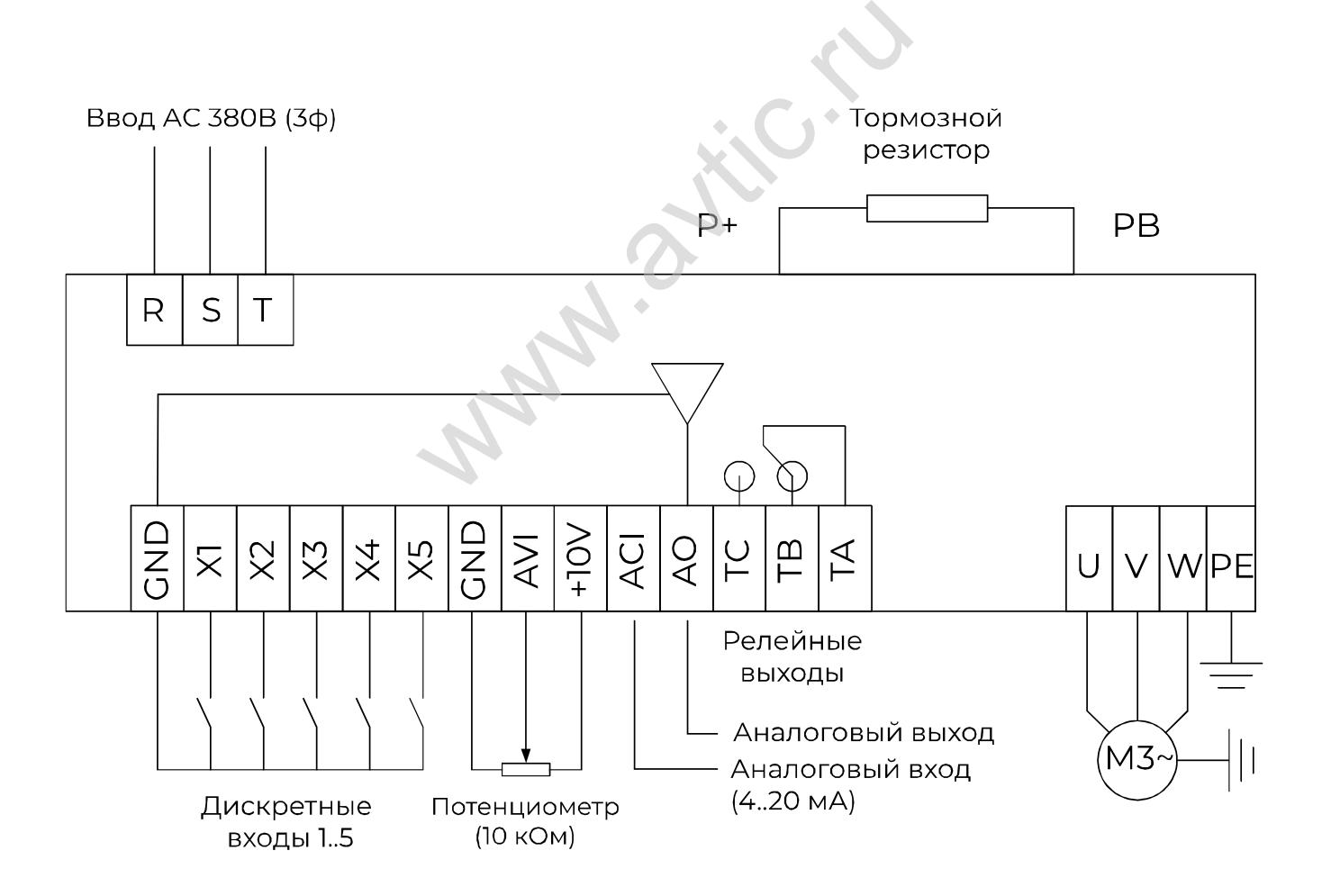

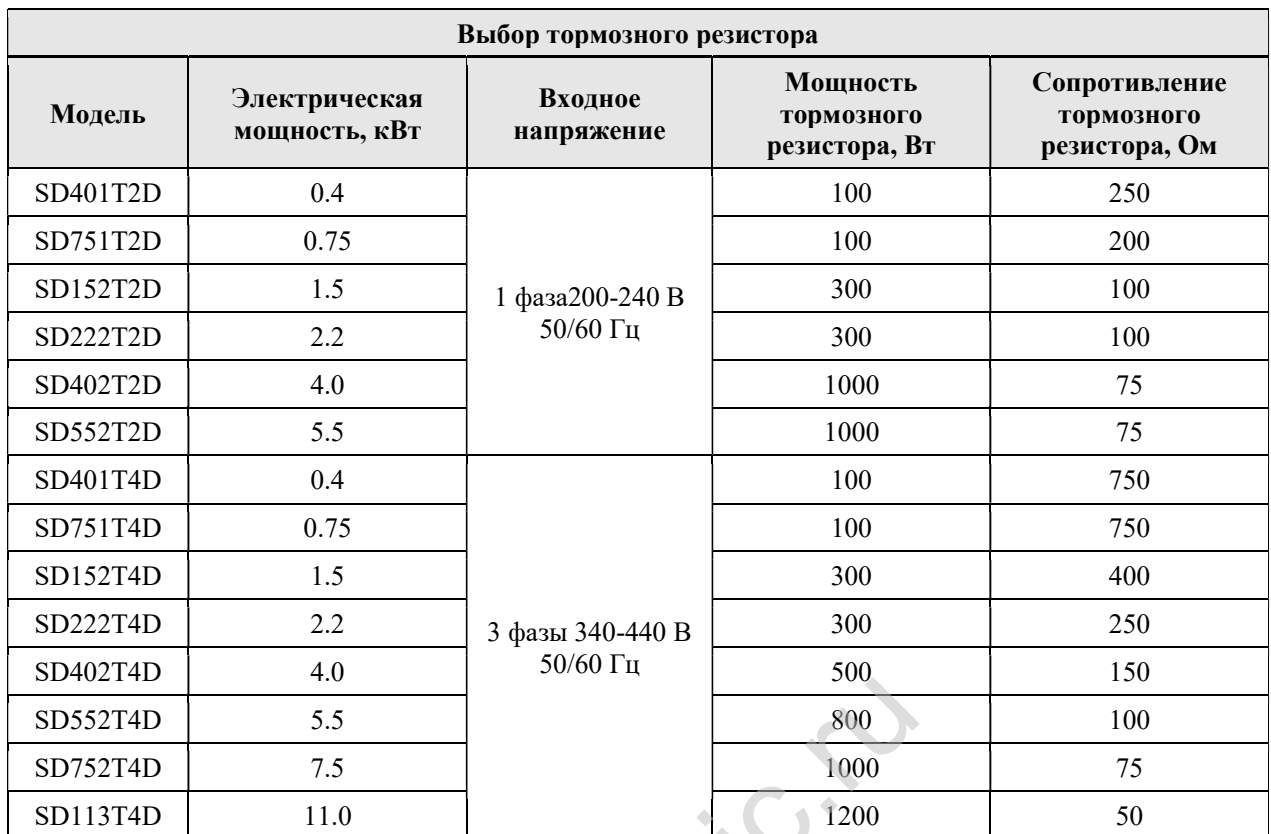

W.ave. 200

#### 2. УСТАНОВКА И ПОДКЛЮЧЕНИЕ

#### 2.1. УСТАНОВКА

Условия эксплуатации: внутри помещения. Скрывать от прямых солнечных лучей, пыли, агрессивных и горючих газов, масляного и соляного тумана и капель воды. Степень защиты: IP20

**Вибрация:** менее 5,9 м/с  $(0.6g)$ 

**Температура окружающей среды:**  $-10 \sim +50^{\circ}$ С. Если температура превышает 40°С, то нагрузку необходимо снизить с расчетом 3% на каждый 1°C. Максимальная допустимая температура окружающей среды 50°C. При установке внутри щитов необходимо обеспечить принудительную вентиляцию щита и соблюсти минимальные расстояний до устройства (см. ниже)

Влажность: не более 90% без образования конденсата. Окружающие условия: устанавливать вдали от источника магнитных излучений; избегать воздействия грязного воздуха, такого как коррозийный газ, нефтяной туман и легковоспламеняющийся газ; не допускается попадание внутрь корпуса ПЧ различных инородных частиц, таких как металлическая стружка и пыль, масло, вода; не устанавливать рядом с горючими материалами; держать вдали от прямых солнечных лучей

Высота над уровнем моря: <1000 метров, если ПЧ установлен на высоте больше 1000 метров над уровнем моря, то нагрузку необходимо снизить с расчетом 1% на каждые дополнительные 100 метров

Положение при установке: преобразователь частоты должен быть установлен строго в вертикальном положении для обеспечения достаточной степени охлаждения Температура хранения: -20℃ ~ +60℃

#### 2.2. УСТАНОВКА ВНУТРИ ЩИТА

При установке преобразователя частоты в замкнутом пространстве для обеспечения надлежащего охлаждения необходимо соблюдать отступы от оборудования, находящегося рядом, и условия температурного режима окружающей среды (см. выше). В случае невозможности обеспечения требуемого температурного режима естественным путем необходимо осуществить принудительную вентиляцию в щите. 00 метров, если IIЧ установлен на высоте больнизить с расчетом 1% на каждые дополнительно<br>образователь частоты должен быть установлен<br>гаточной степени охлаждения<br>-60°С<br>ЩИТА<br>частоты в замкнутом пространстве для обеспеч<br>от

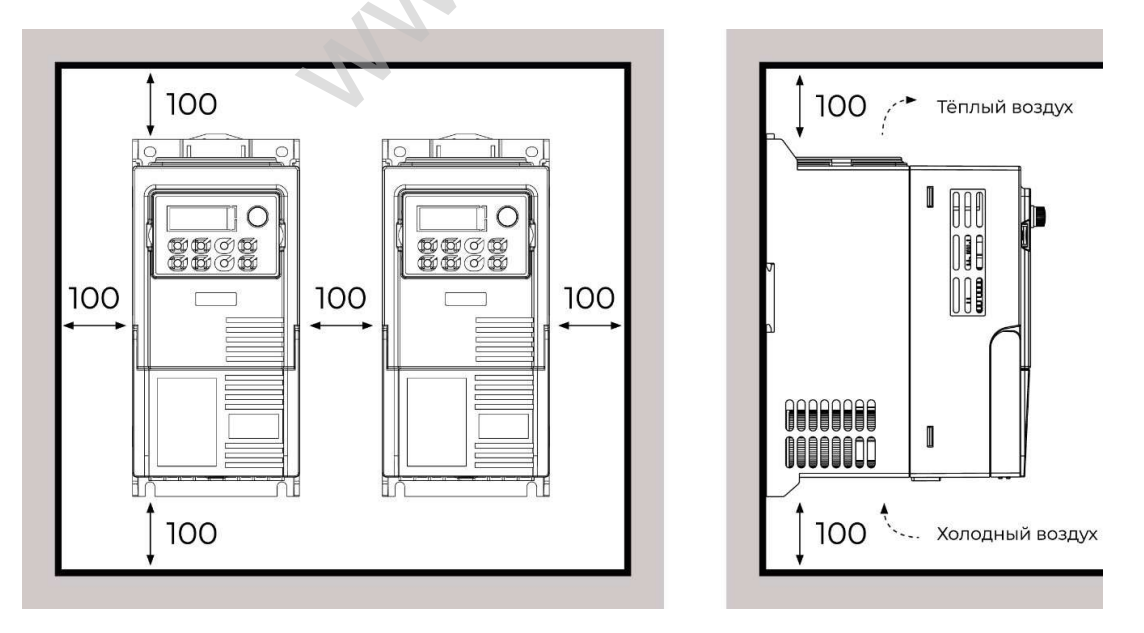

Установка рядом горизонтально нескольких преобразователей частоты

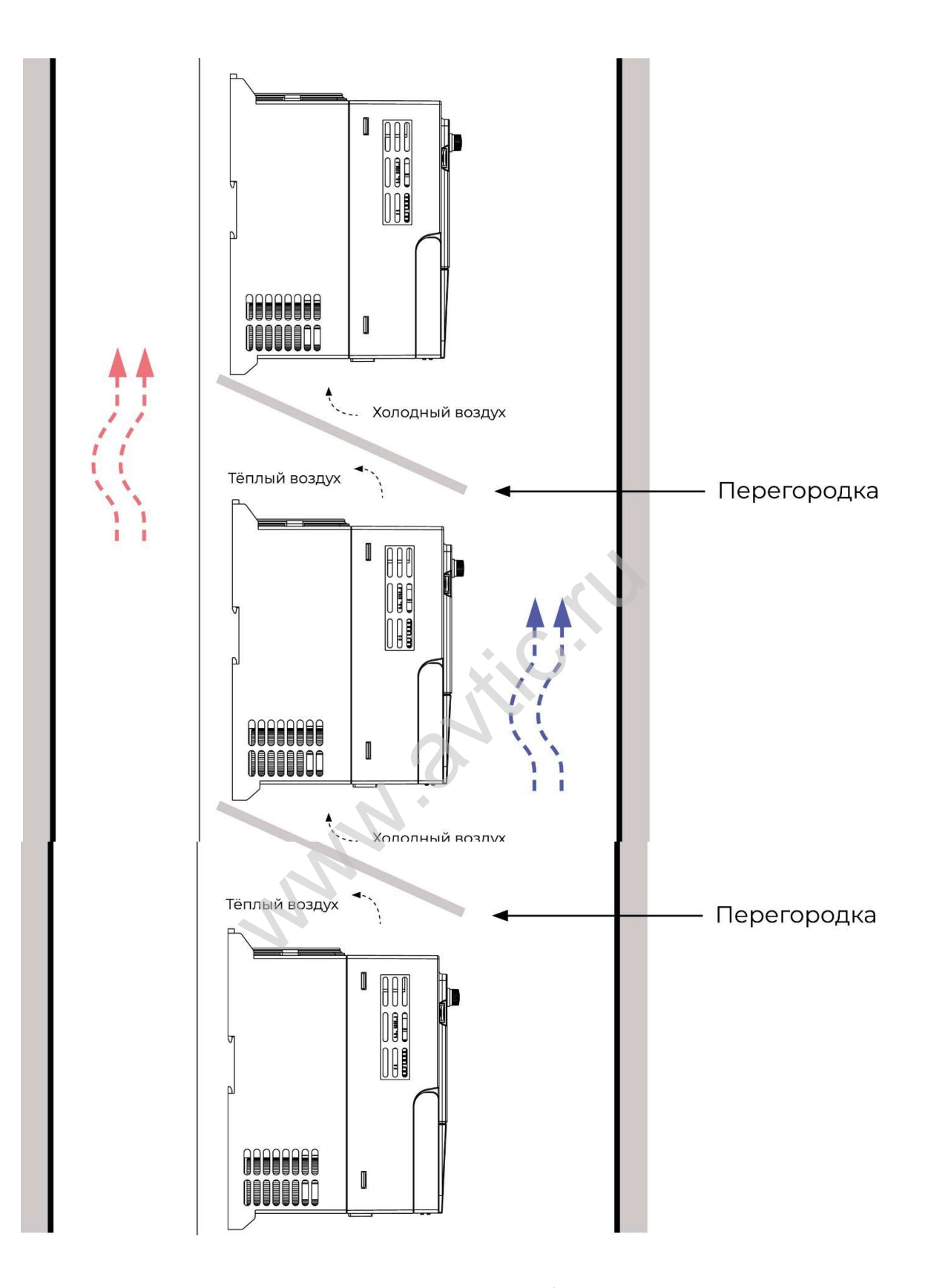

При вертикальной установке нескольких преобразователей частоты необходимо установить перегородки и предусмотреть отвод воздуха

При необходимости вы можете вынести панель преобразователя частоты на дверь щита. Размеры панели управления

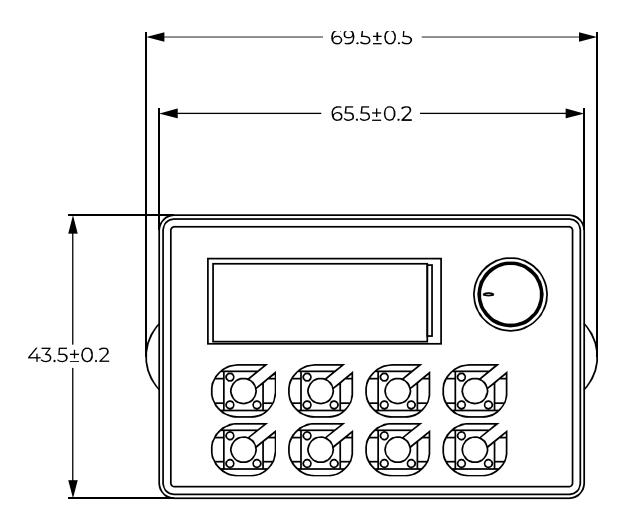

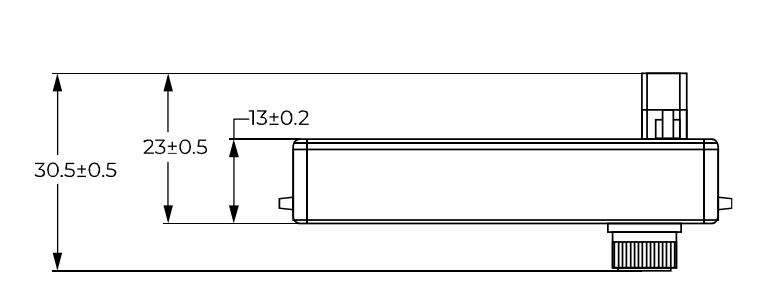

#### 2.3. ПОДКЛЮЧЕНИЕ

Контактор на клеммах ввода / вывода ПЧ.

#### ВНИМАНИЕ!!!

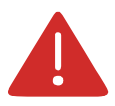

- Когда контактор устанавливается для подачи питания на преобразователь частоты, мотор не должен запускаться и останавливаться путем включения и выключения контактора (только через функционал преобразователя частоты). Если мотор должен работать при помощи контактора, убедитесь, что интервал времени между переключениями был, по крайней мере, один час, так как частый заряд и разряд сокращает срок службы конденсаторов внутри преобразователя. ивода ПЧ.<br>истанавливается для подачи питания на преобрея и останавливаться путем включения и выкл<br/>и преобразователя частоты). Если мотор должениесь, что интервал времени между переключе<br/>частый заряд и разряд сокра
- Когда контактор установлен между ПЧ и электродвигателем, не выключайте контактор, когда преобразователь «в работе». В противном случае модули внутри ПЧ выйдут из строя.

#### ВНИМАНИЕ!!!

- Расстояние между преобразователем частоты и двигателем должно быть менее 50 м. Если расстояние будет больше, это вызовет проблемы с паразитной ёмкостью и, кроме того, ошибку или неисправность преобразователя частоты.
- Если расстояние между преобразователем и двигателем превышает 50 м, то необходимо на выходе преобразователя установить фильтр для уменьшения несущей частоты.
- Расстояние между преобразователем частоты и двигателем не должно превышать 100 м.
- У выходных каналов U, V, W не должно быть токов утечки на заземление. Нельзя подсоединять сглаживающие конденсаторы или иной другой блок с емкостным сопротивлением (например, SIN-фильтры, фильтры радиопомех и т. д.) к выходным клеммам (U, V, W).
- При работе ПЧ возникают гармонические искажения тока как по входу, так и по выходу, которые могут влиять на работу другого оборудования. Поэтому устанавливайте ЭМИфильтры (электромагнитное излучение) и иные сглаживающие фильтры, чтобы свести данные помехи к минимуму.

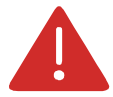

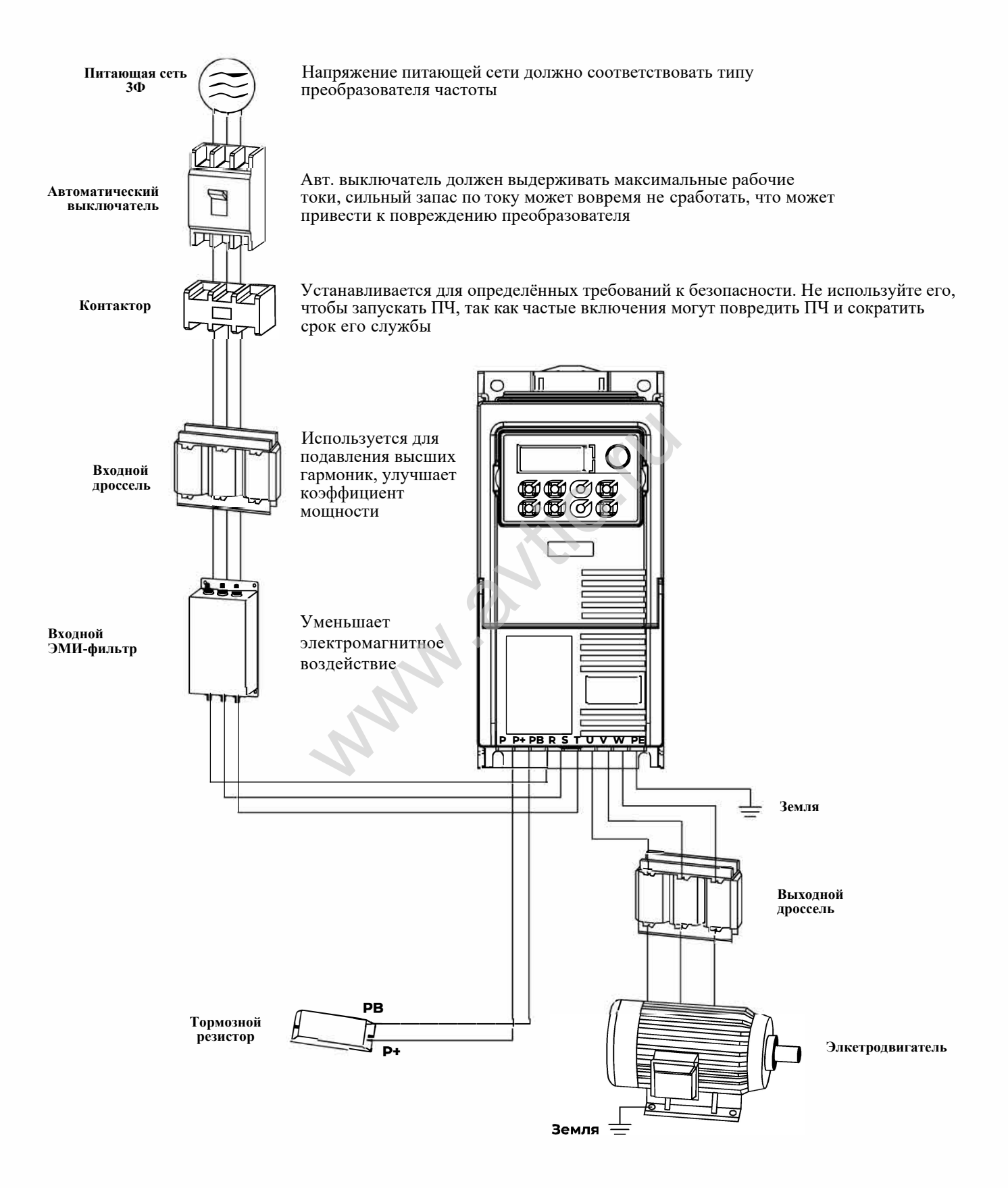

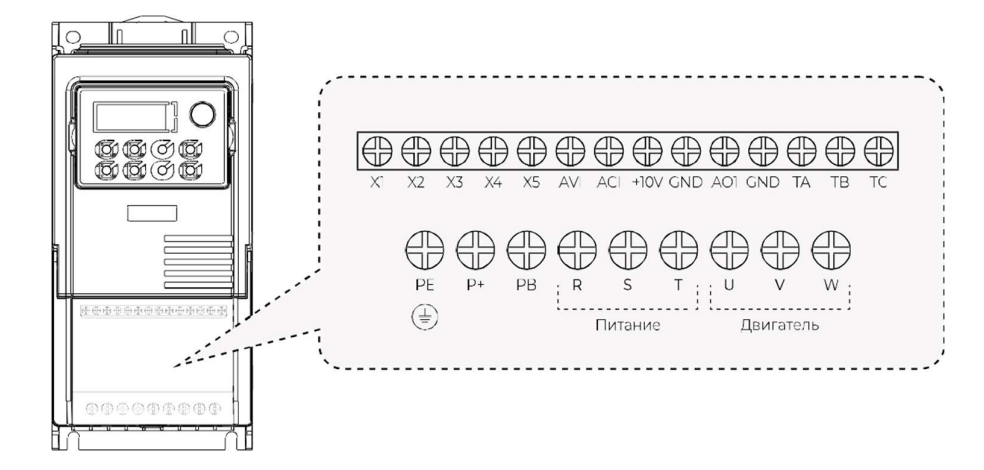

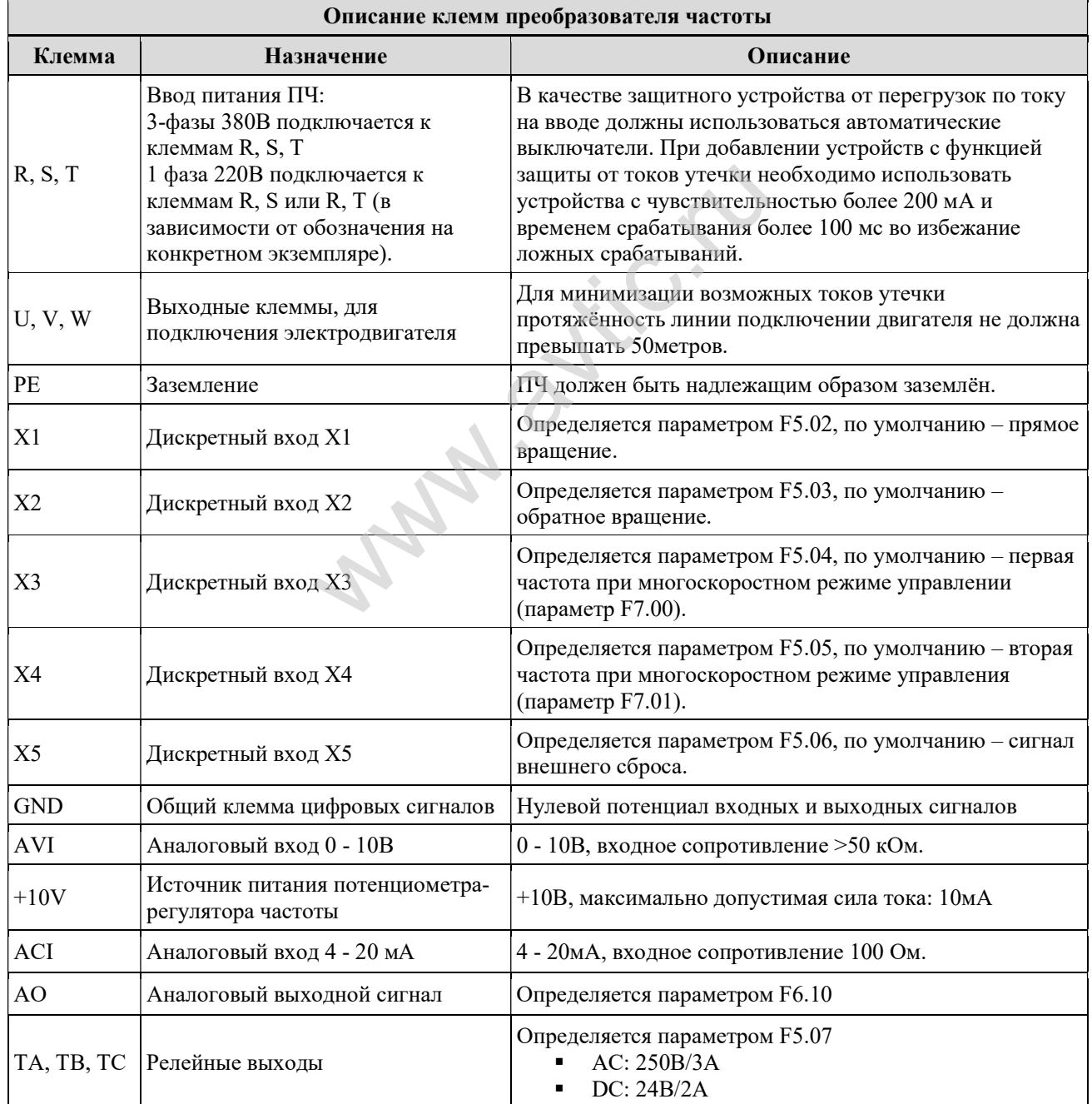

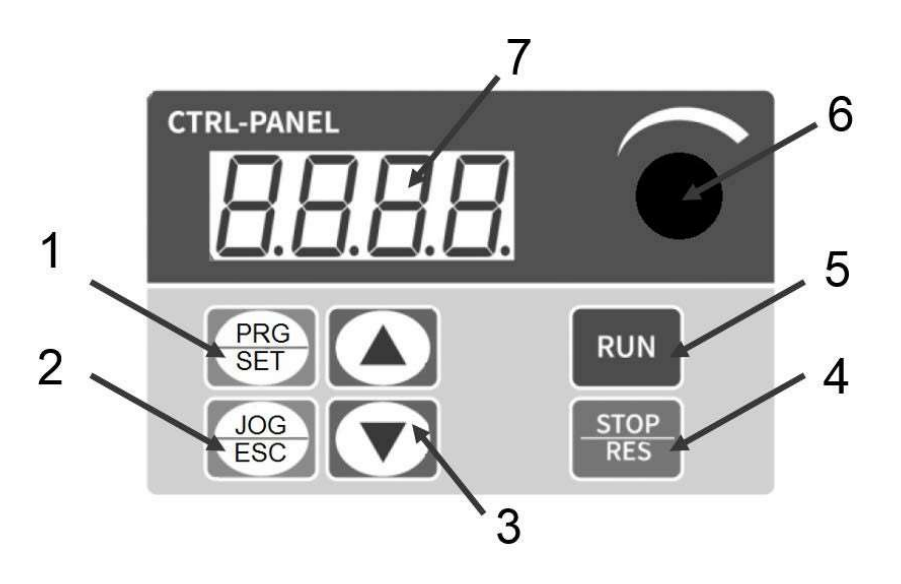

- 1. Настройка/выбор параметра (**ПРОГ/**PRG/SET) используется для просмотра и редактирования параметров. Нажмите для входа в группу параметров или для отображения значения выбранного параметра
- 2. Толчок/назад (**ФУНК/**JOG/ESC) используется для установки толчкового режима двигателя или выхода из режима настройки параметра. тра (ПРОГ/РКС/SEТ) — используется для проводав группу параметров или для отображе<br>и входа в группу параметров или для отображе<br>од/ESC) — используется для установки толчко<br>аметра.<br>Р/RES) — в режиме управления с клавиатуры
- 3. Кнопки изменения значений ▲▼
- 4. Стоп/сброс (**СТОП/**STOP/RES) в режиме управления с клавиатуры ПЧ используется для останова
- 5. Пуск (**ПУСК/**RUN) в режиме управления с клавиатуры ПЧ используется для запуска
- 6. Ручка регулировки частоты (потенциометр).
- 7. Цифровой экран

#### 3.1. ВОЗВРАТ К ИСХОДНОМУ РЕЖИМУ ПОСЛЕ НАСТРОЙКИ ПАРАМЕТРОВ

- 1. Выключите, а затем снова включите ПЧ
- 2. Выберите d-00 и нажмите SET/ПРОГ
- 3. Нажмите и удерживайте нажатой SET/ПРОГ

При наличии питания отображается выходная частота

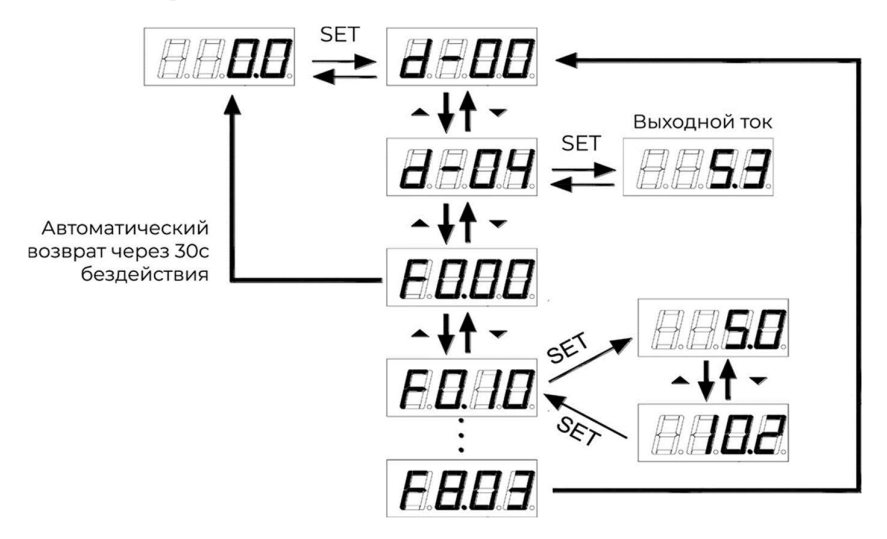

#### 3.2. НАСТРОЙКА ЗАПУСКА/ОСТАНОВКИ ПЧ

Запуск/остановка ПЧ может осуществляться двумя способами в зависимости от значения параметра F0.02:

- 1. кнопками RUN/STOP (Пуск/Стоп) с клавиатуры (активен при значении параметра F0.02 = 0, установлен по умолчанию). В данном режиме зелёная кнопка RUN (Пуск) используется для запуска ПЧ, красная STOP (Стоп) – для остановки. По умолчанию ПЧ запускает двигатель на прямой ход (параметр F0.14);
- 2. замыканием/размыканием клемм группы Х1-Х5 Режим запуска/останова по состоянию внешних клемм (активен при значении параметра  $F0.02 = 1$ ).

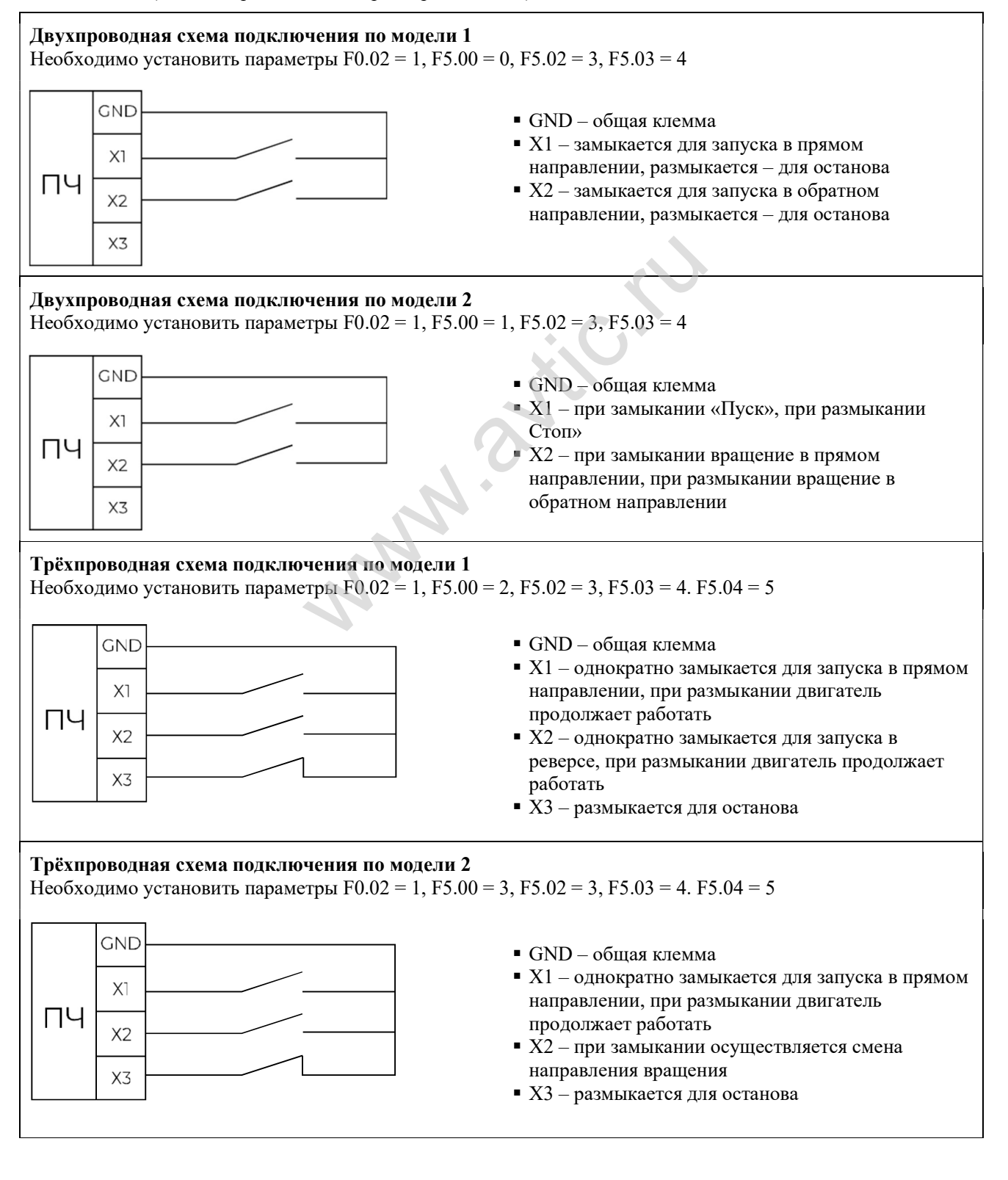

#### 3.3. НАСТРОЙКА СПОСОБА ЗАДАНИЯ ЧАСТОТЫ ВРАЩЕНИЯ ПЧ

Способ задания частоты определяется значением параметра F0.03:

- $\blacklozenge$  F0.03 = 5, рабочая частота задается состоянием внешних клемм (режим много ступенчатой скорости).
- $\blacklozenge$  F0.03 = 4, рабочая частота устанавливается положением потенциометра на панели ПЧ;
- $\blacklozenge$  F0.03 = 3, рабочая частота устанавливается через аналоговый вход ACI (4-20 мA);
- $\triangle$  F0.03 = 2, рабочая частота устанавливается через аналоговый вход AVI (0-10 В, допустимо подключение внешнего потенциометра);
- $\blacklozenge$  F0.03 = 1, рабочая частота устанавливается кнопками  $\blacktriangle$   $\blacktriangledown$ , уставка частоты сохраняется между обрывами питания;
- $\blacklozenge$  F0.03 = 0, рабочая частота устанавливается кнопками  $\blacktriangle$   $\blacktriangledown$ , уставка частоты не сохраняется между обрывами питания.

**Www.askic.ru** 

#### 4. БАЗОВЫЕ ПАРАМЕТРЫ ДЛЯ БЫСТРОЙ НАСТРОЙКИ

При использовании частотного преобразователя для управления двигателям насоса или вентилятора можете воспользоваться базовыми параметрами, которые указаны ниже.

- 1. Подключите питающий кабель и мотор к преобразователю частоты.
- 2. При необходимости подключите управляющие сигналы к клеммам:
	- X1 и GND (если разрешение на запуск приходит с внешнего источника. Полярность подключения сигнала не важна)
	- **AVI и GND** (если сигнал задачи скоростью приходит с внешнего сигнала. Важна полярность подключения сигнала).
	- ТA, ТC, ТB релейный выход, может использоваться для управления внешними устройствами (приводы, клапаны и т.д.), или сигнализации аварийных ситуаций. ТА – COM, ТB – нормальнозамкнутый контакт, ТС- нормально-разомкнутый контакт.
- 3. Необходимо в параметры установить необходимые вам значения.

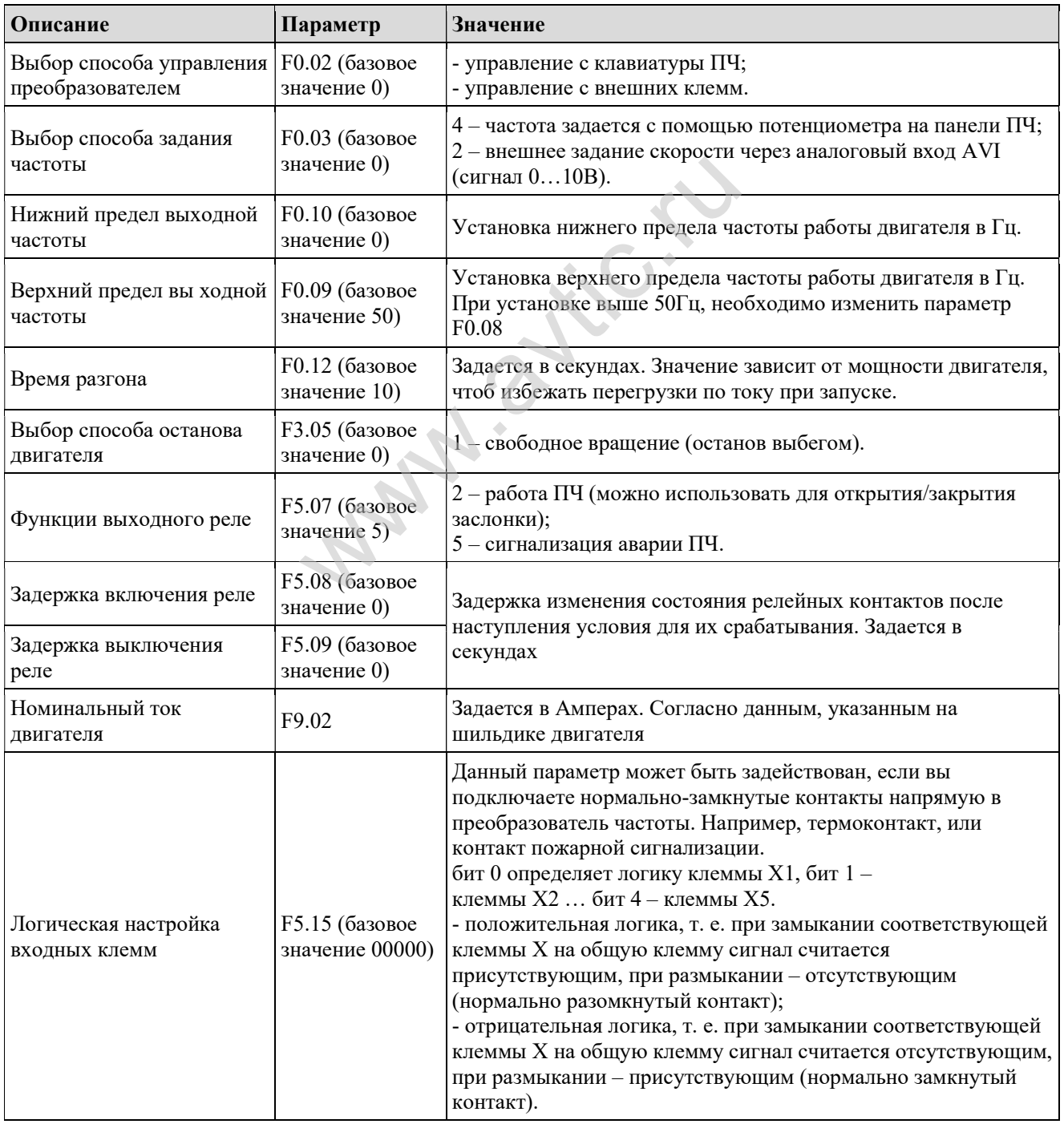

#### 4.1. СБРОС НАСТРОЕК ДО ЗАВОДСКИХ ЗНАЧЕНИЙ

Если при настройке преобразователя частоты были произведены ошибки в установке параметров, то можно произвести сброс до заводских настроек, для чего необходимо выполнить следующие шаги:

- 1. если питание выключено, необходимо его включить;
- 2. выбрать параметр F0.17 и установить значение 3;
- 3. после установки данного параметра необходимо отключить питание преобразователя частоты, дождаться его полного отключения и повторно подать питание. Произойдет сброс параметров до заводских (значения по умолчанию указаны в таблице со всеми параметрами).

Www.avtic.ru

# 5. ПАРАМЕТРЫ

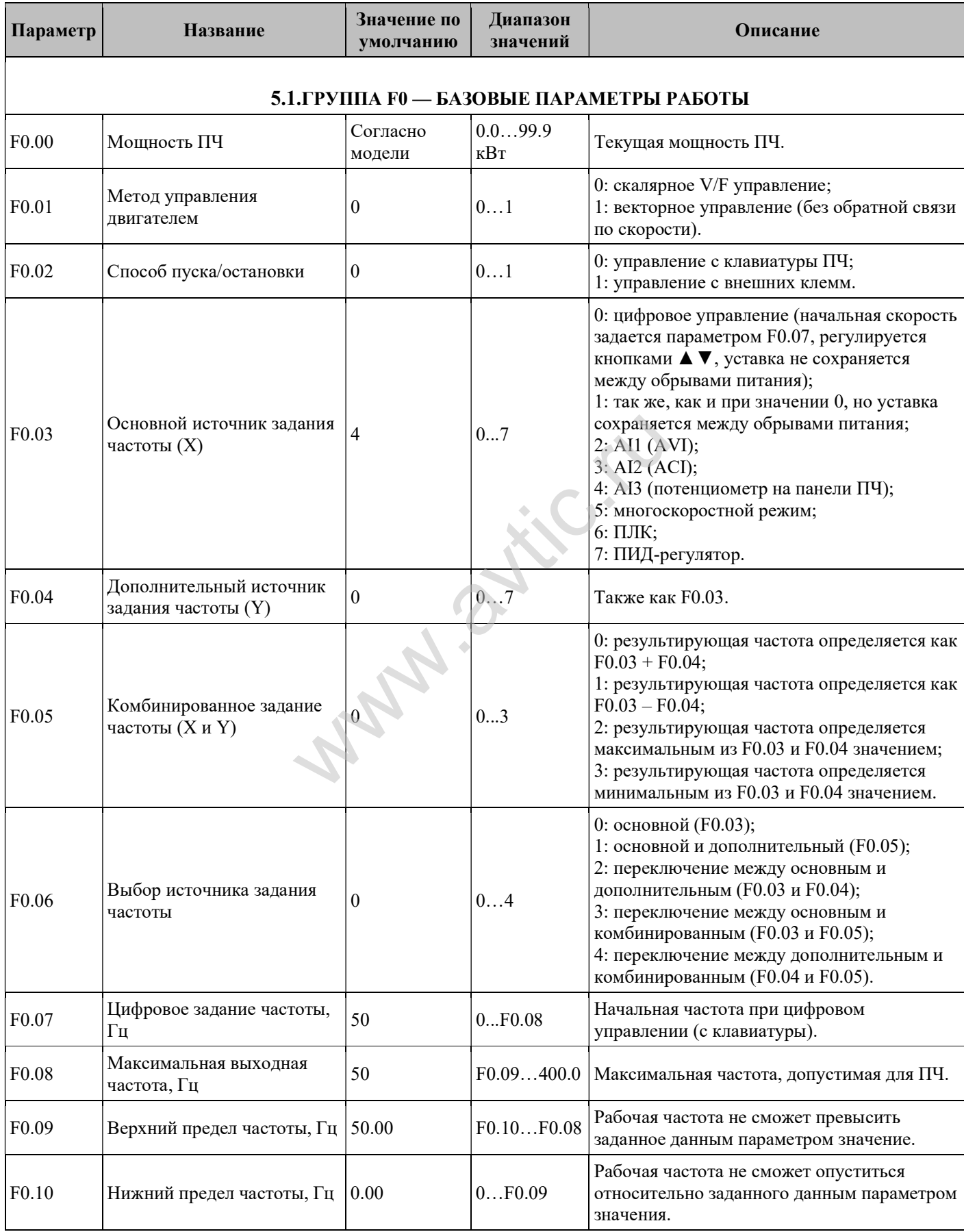

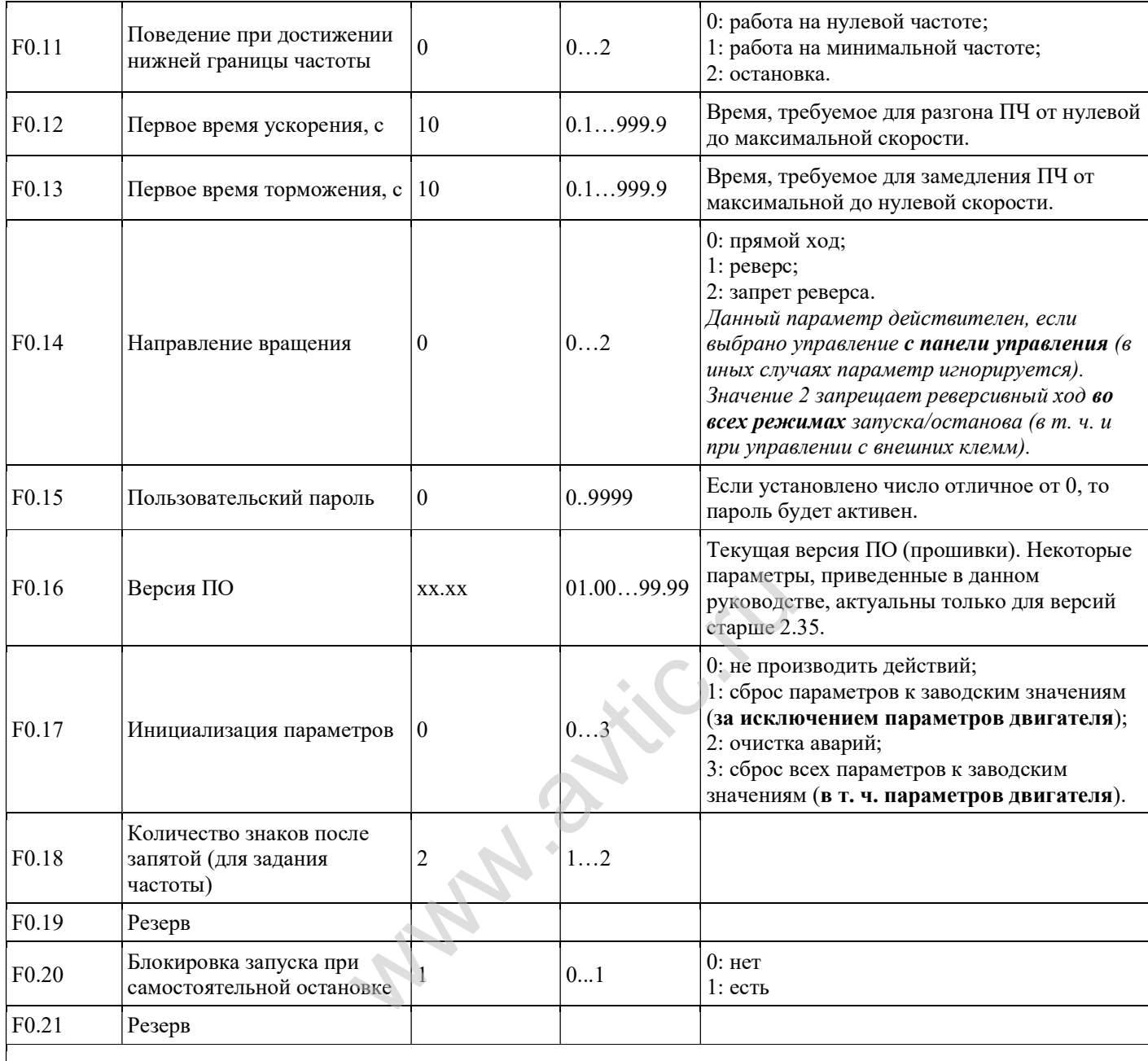

# 5.2.ГРУППА F1 — СКАЛЯРНЫЙ РЕЖИМ УПРАВЛЕНИЯ (V/F)

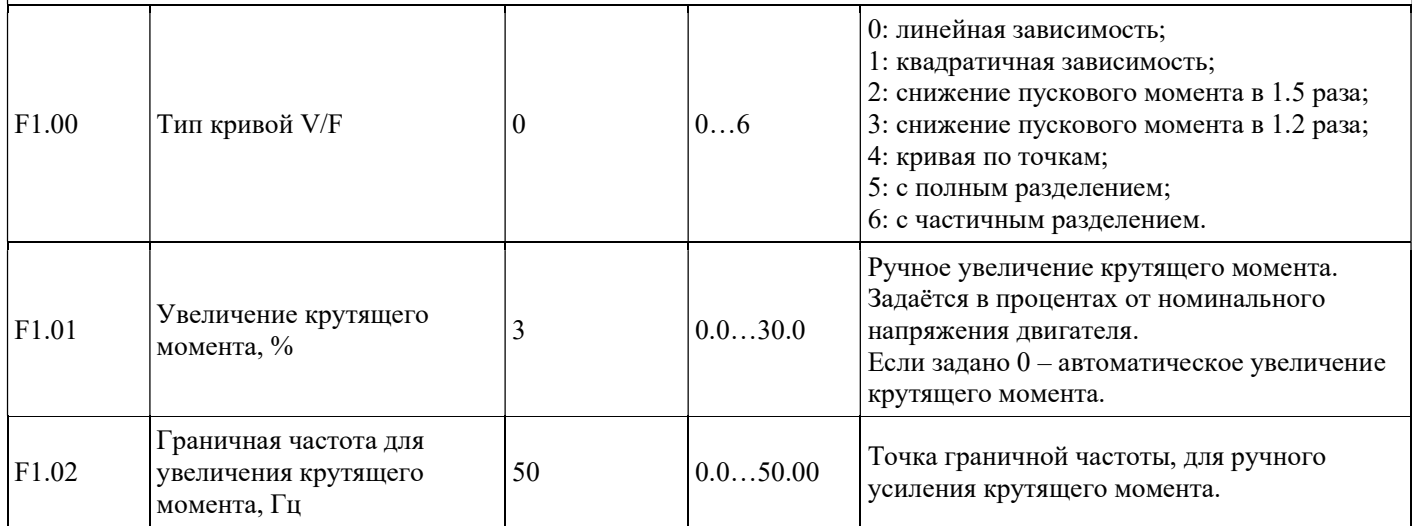

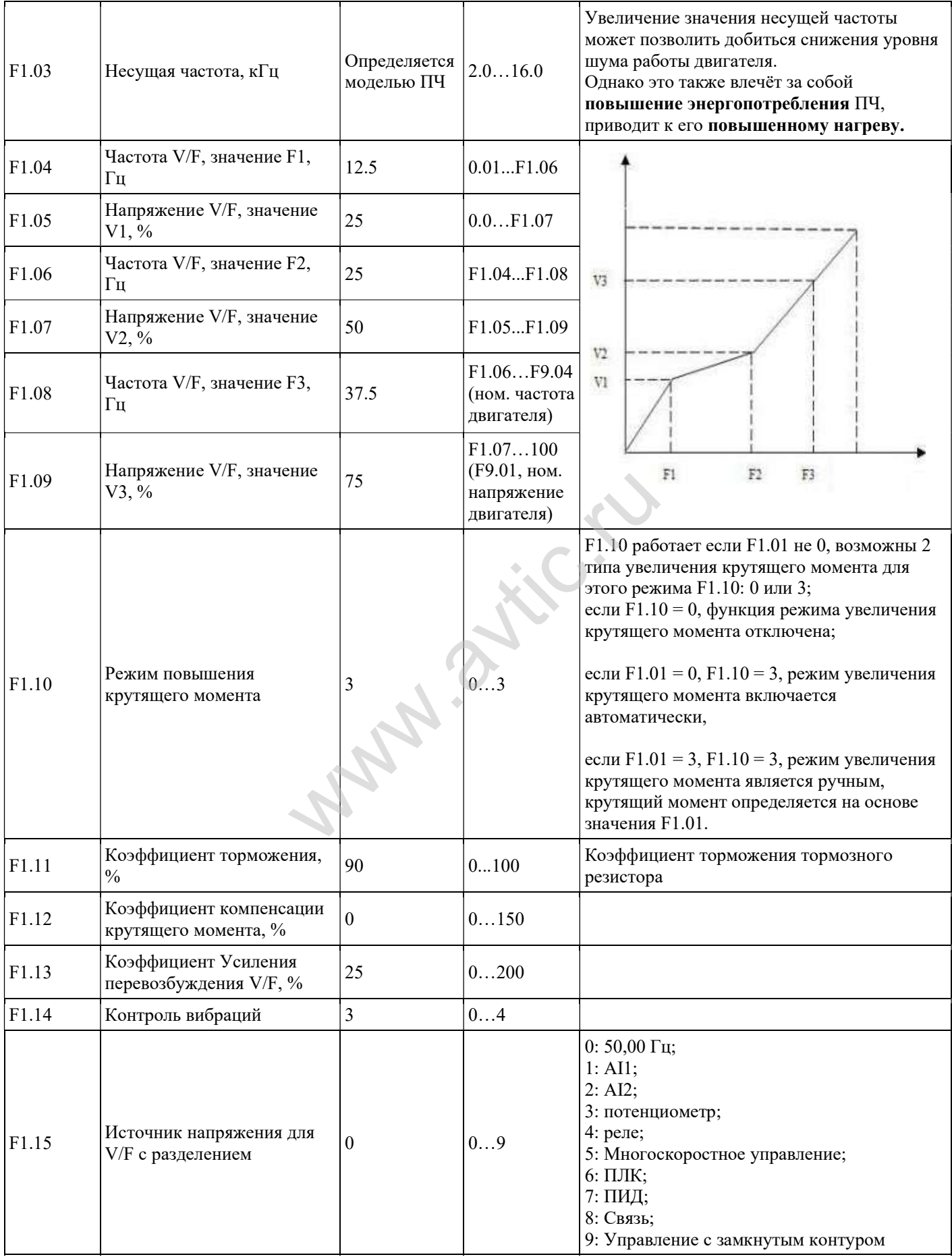

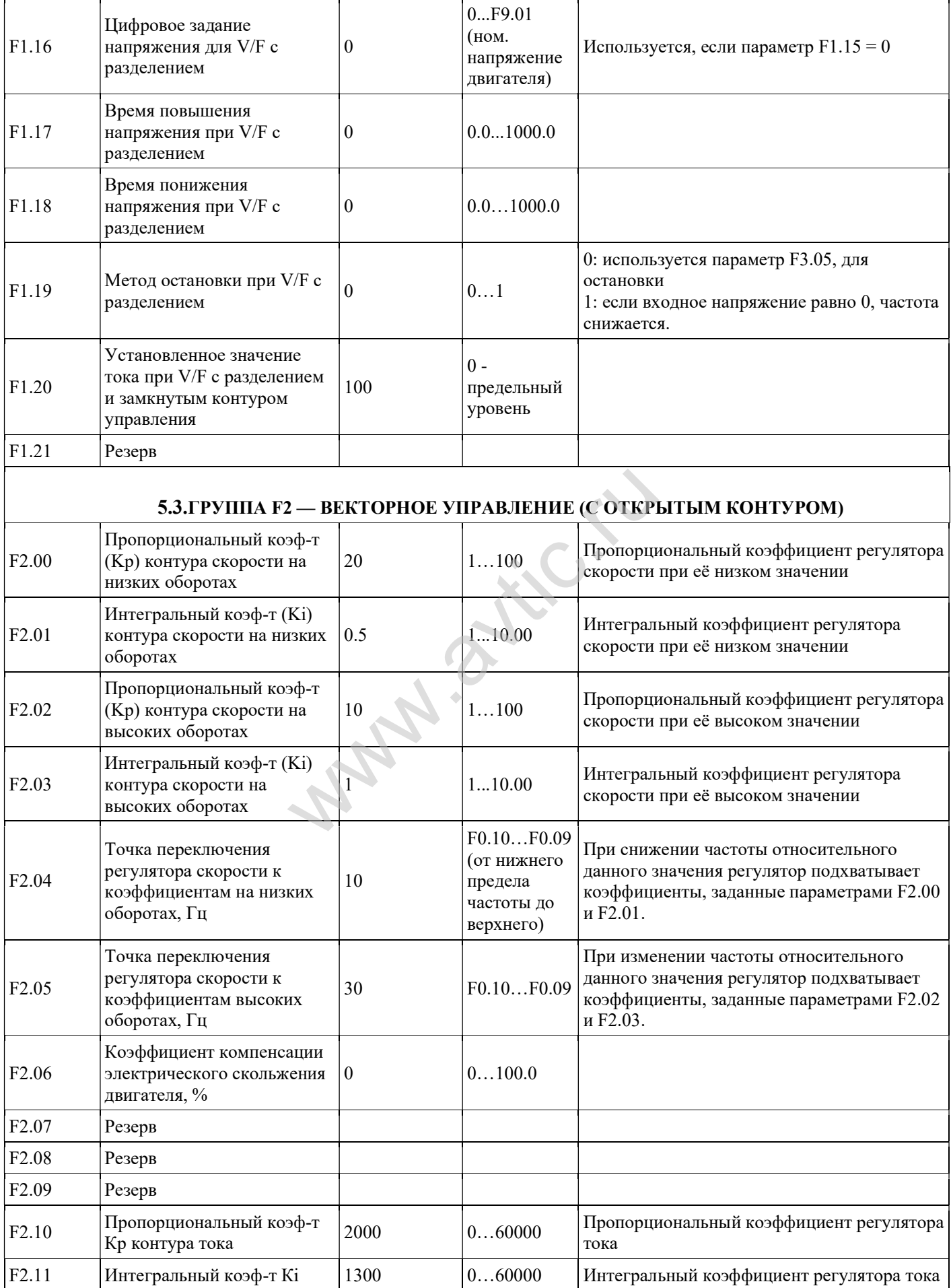

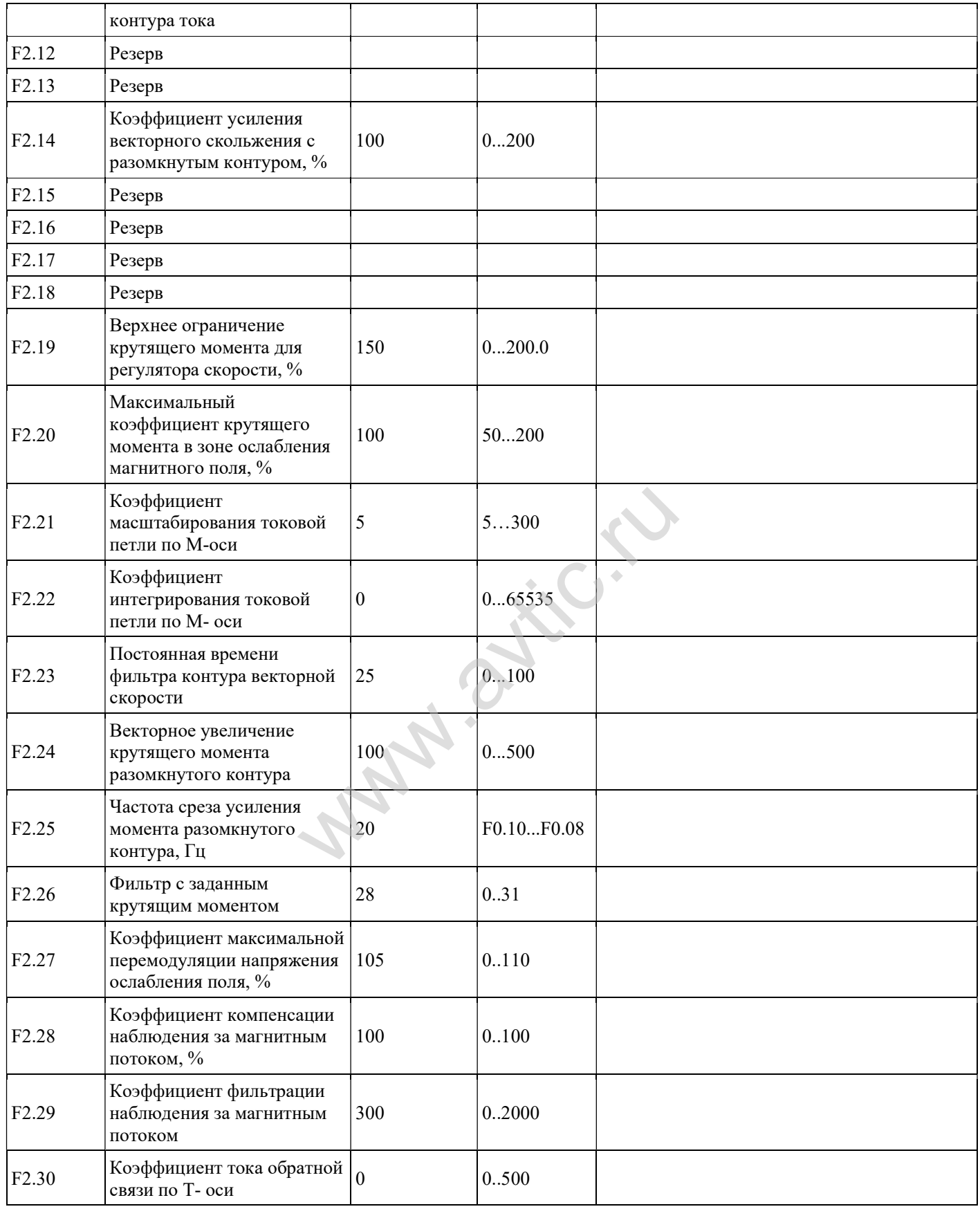

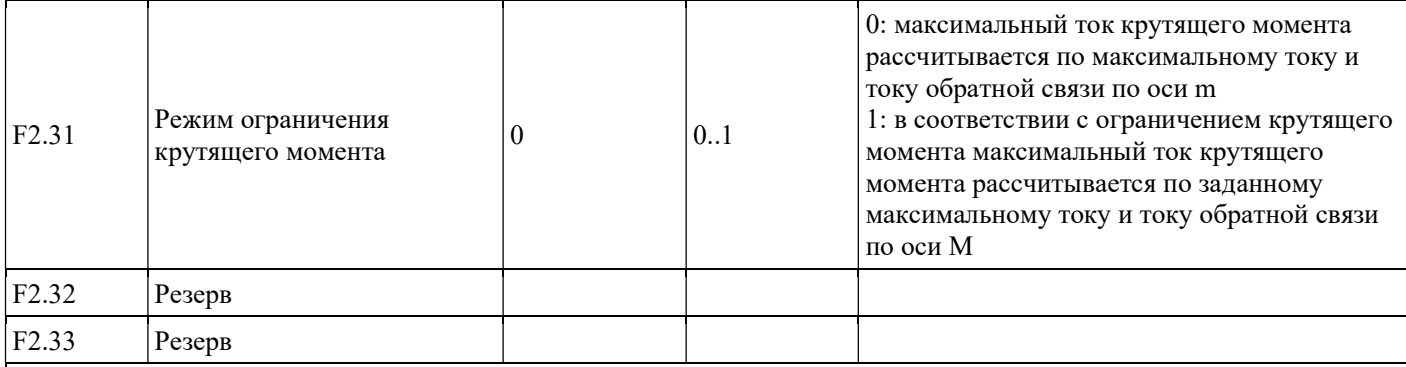

# 5.4.ГРУППА F3 — ВСПОМОГАТЕЛЬНЫЕ ПАРАМЕТРЫ (ПОДГРУППА 1)

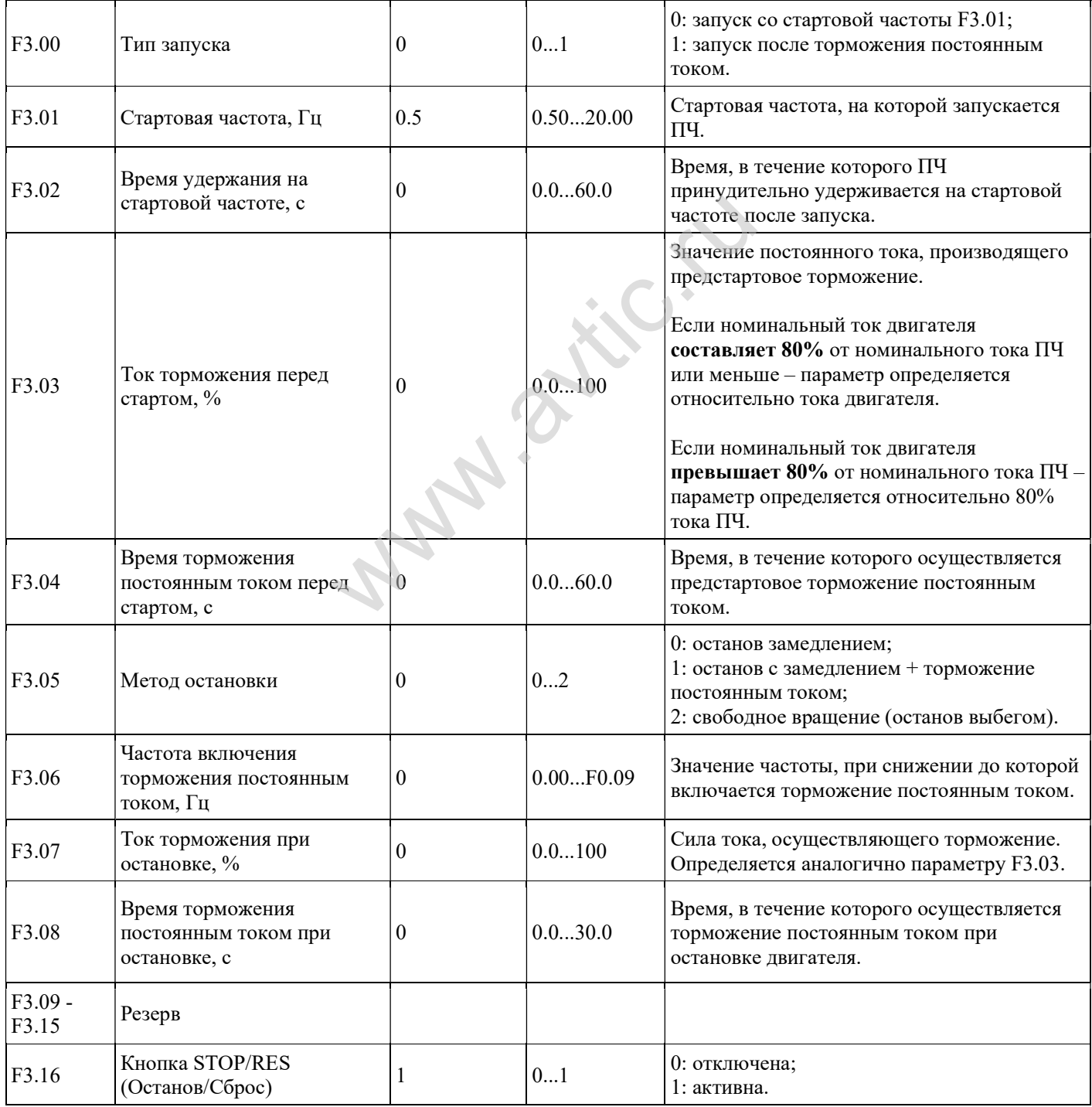

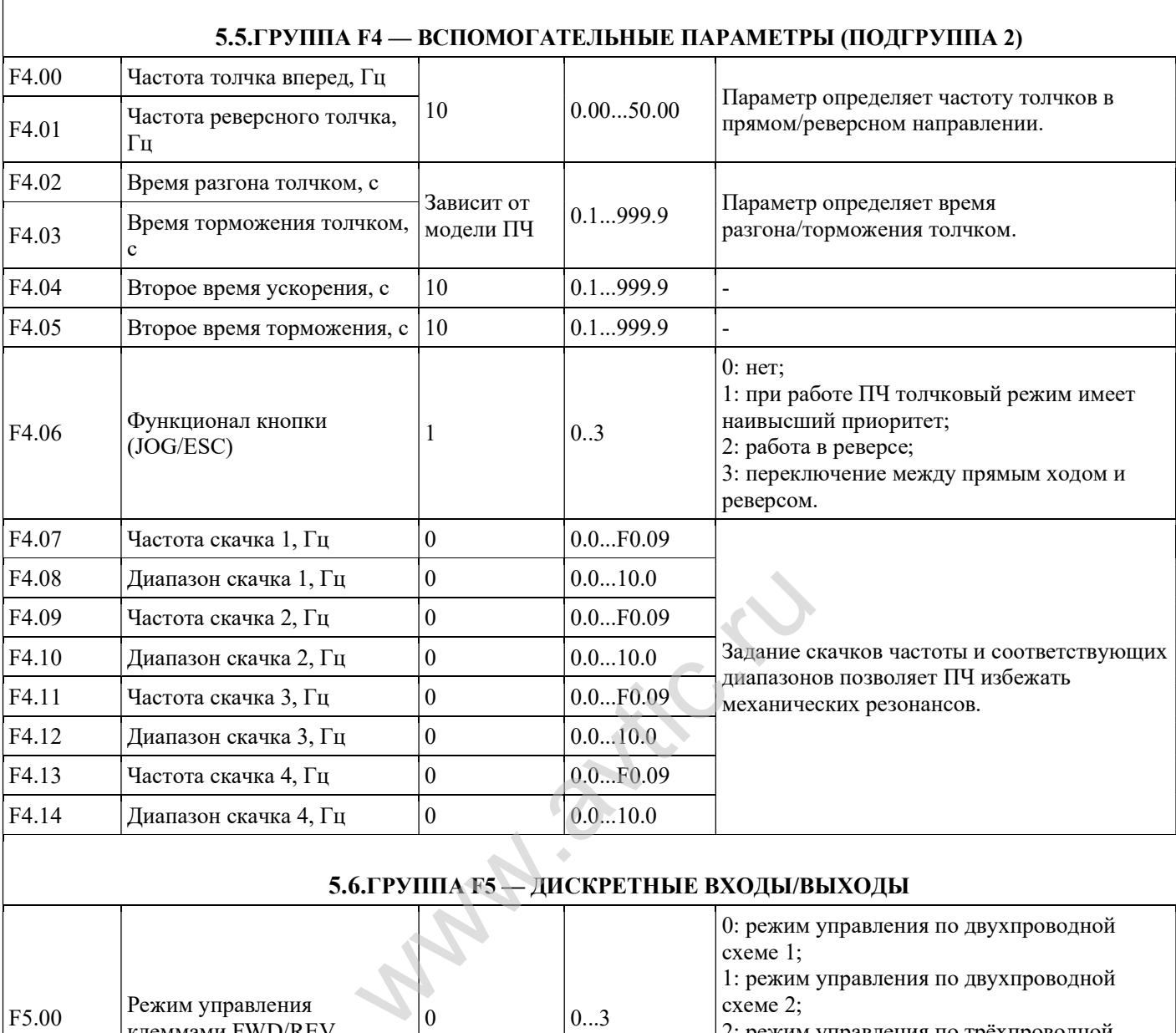

I

#### 5.6.ГРУППА F5 — ДИСКРЕТНЫЕ ВХОДЫ/ВЫХОДЫ

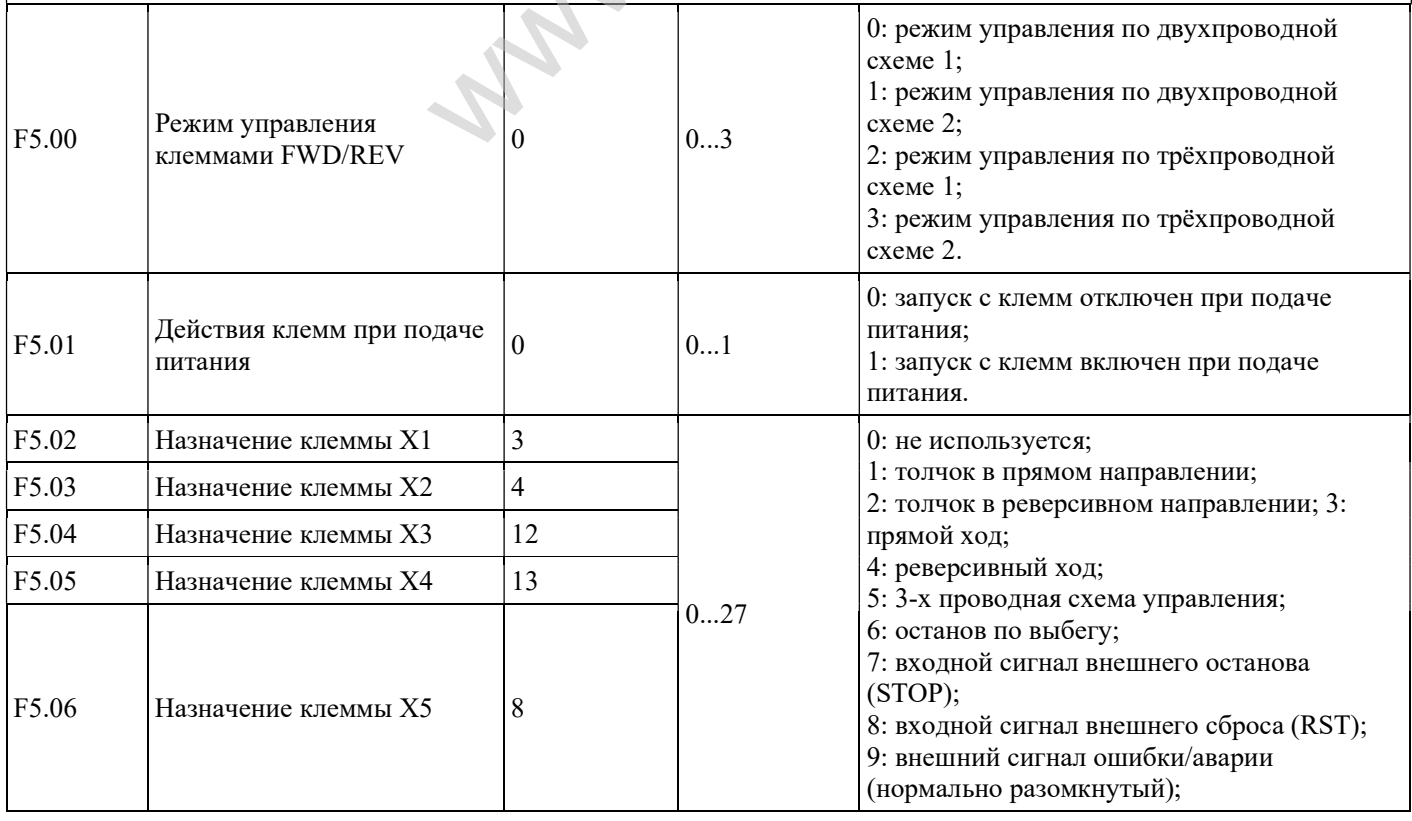

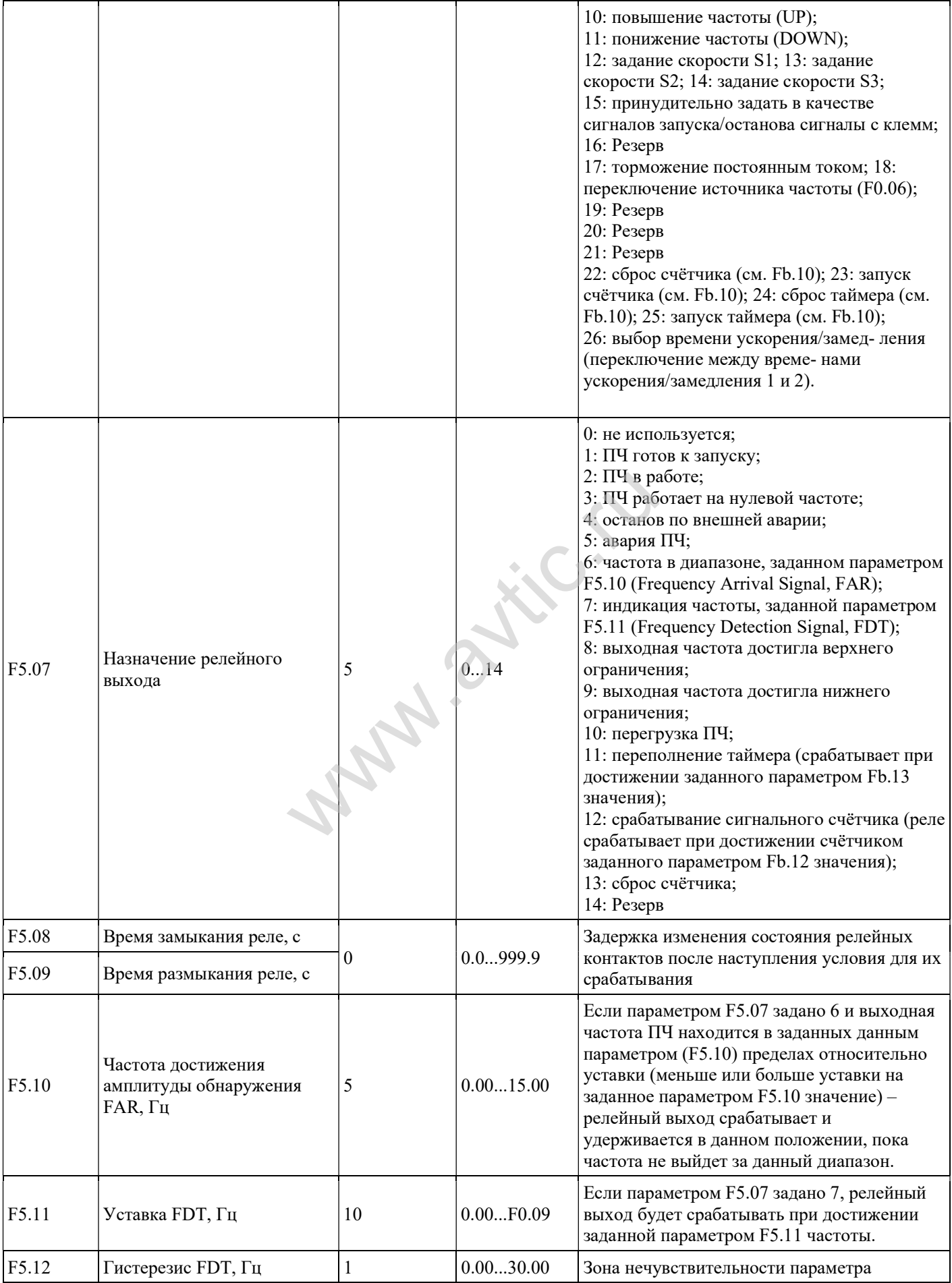

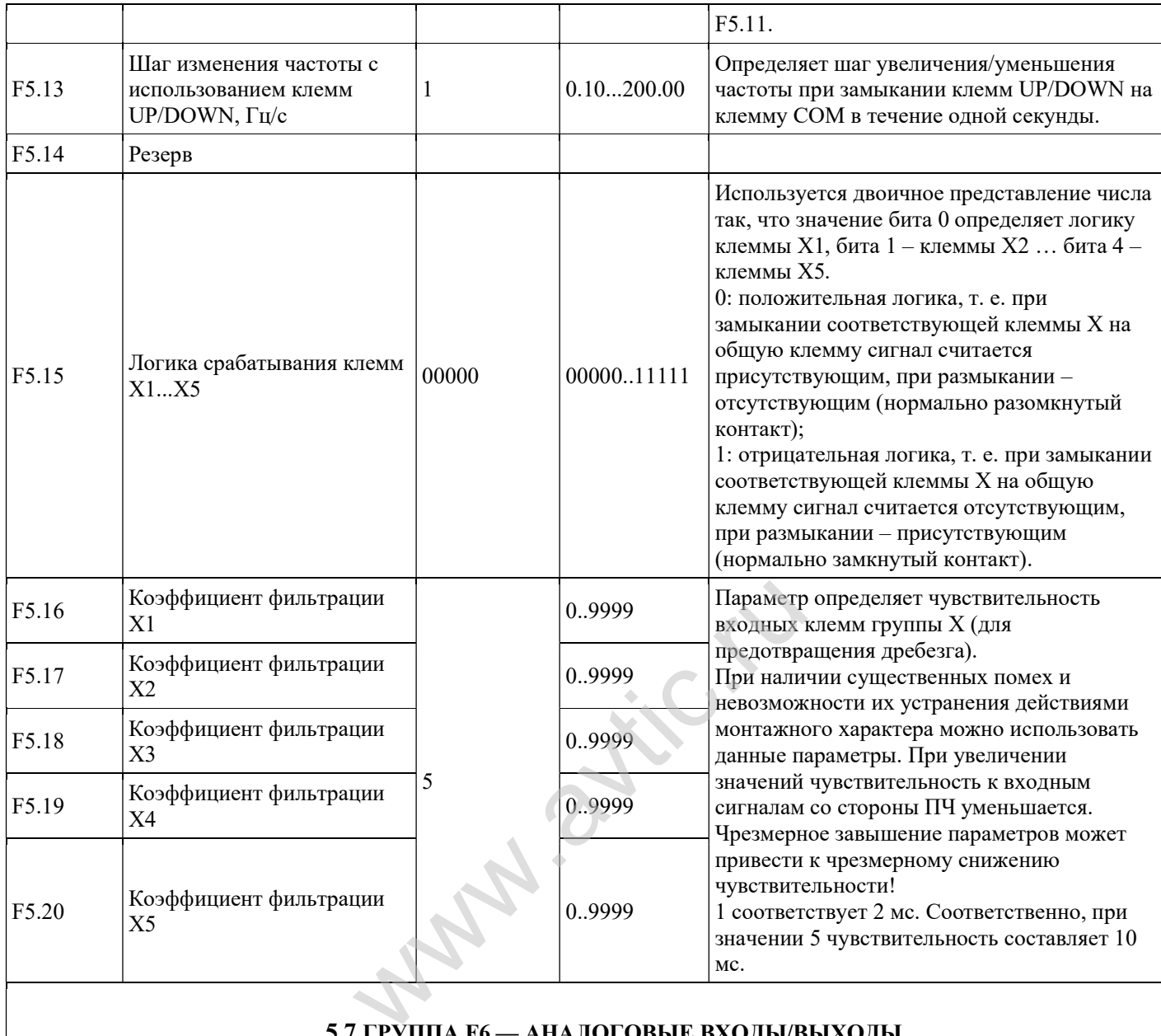

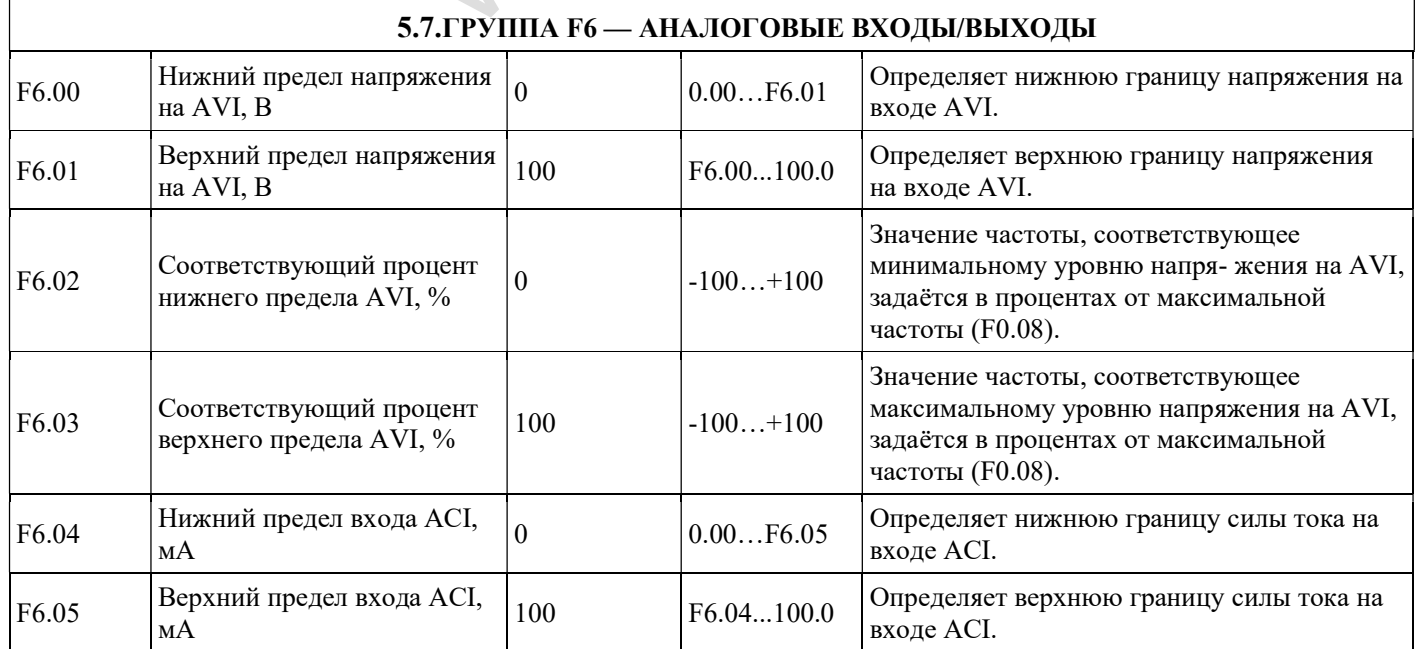

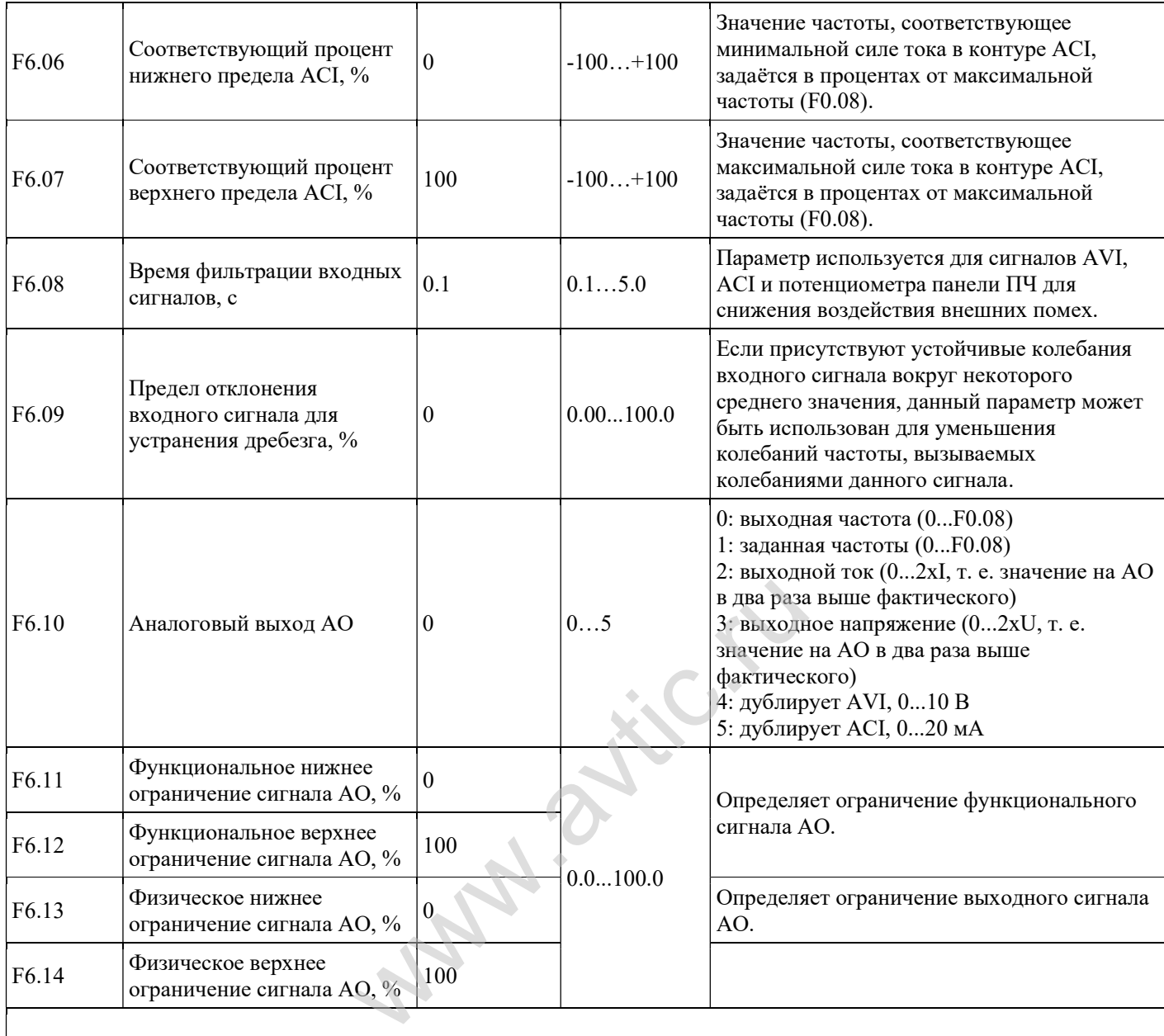

### 5.8.ГРУППА F7 — РАБОТА В РЕЖИМЕ ПЛК

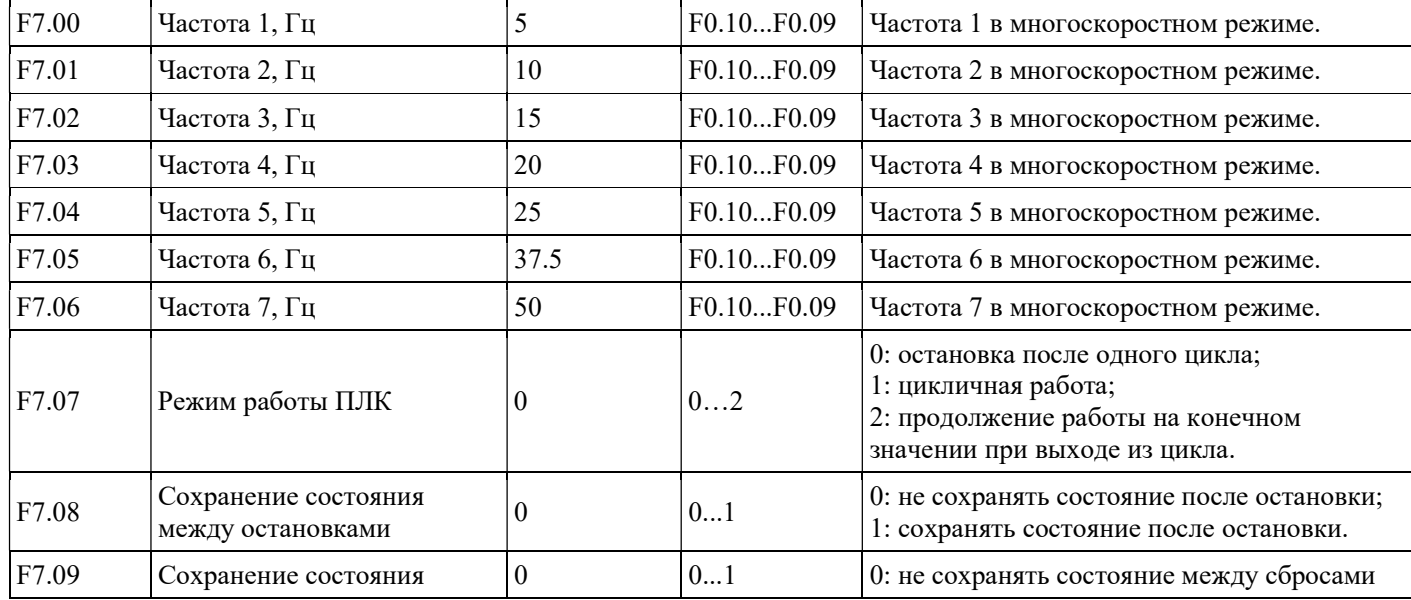

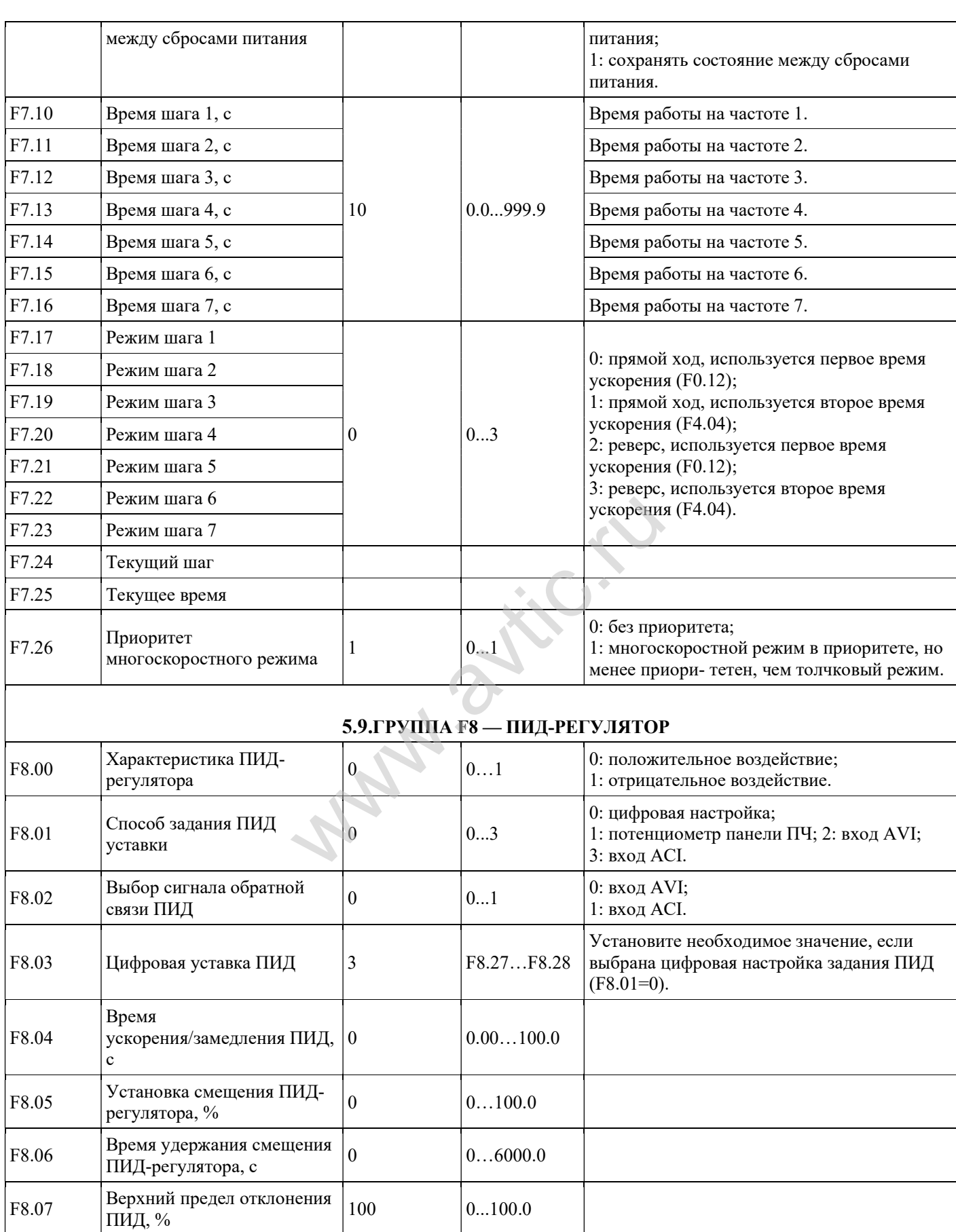

00.0. 100.0 (макс. частота)

F8.08  $\begin{array}{c|c}\n\text{Hux } \text{HHH} & \text{Hg} \\
\text{HHH} & \text{Hg} \\
\text{Hg} & \text{Hg} \\
\text{Hg} & \text{Hg} \\
\text{Hg} & \text{Hg} \\
\text{Hg} & \text{Hg} \\
\text{Hg} & \text{Hg} \\
\text{Hg} & \text{Hg} \\
\text{Hg} & \text{Hg} \\
\text{Hg} & \text{Hg} \\
\text{Hg} & \text{Hg} \\
\text{Hg} & \text{Hg} \\
\text{Hg} & \text{Hg} \\
\text{Hg} & \text{Hg} \\
\$ 

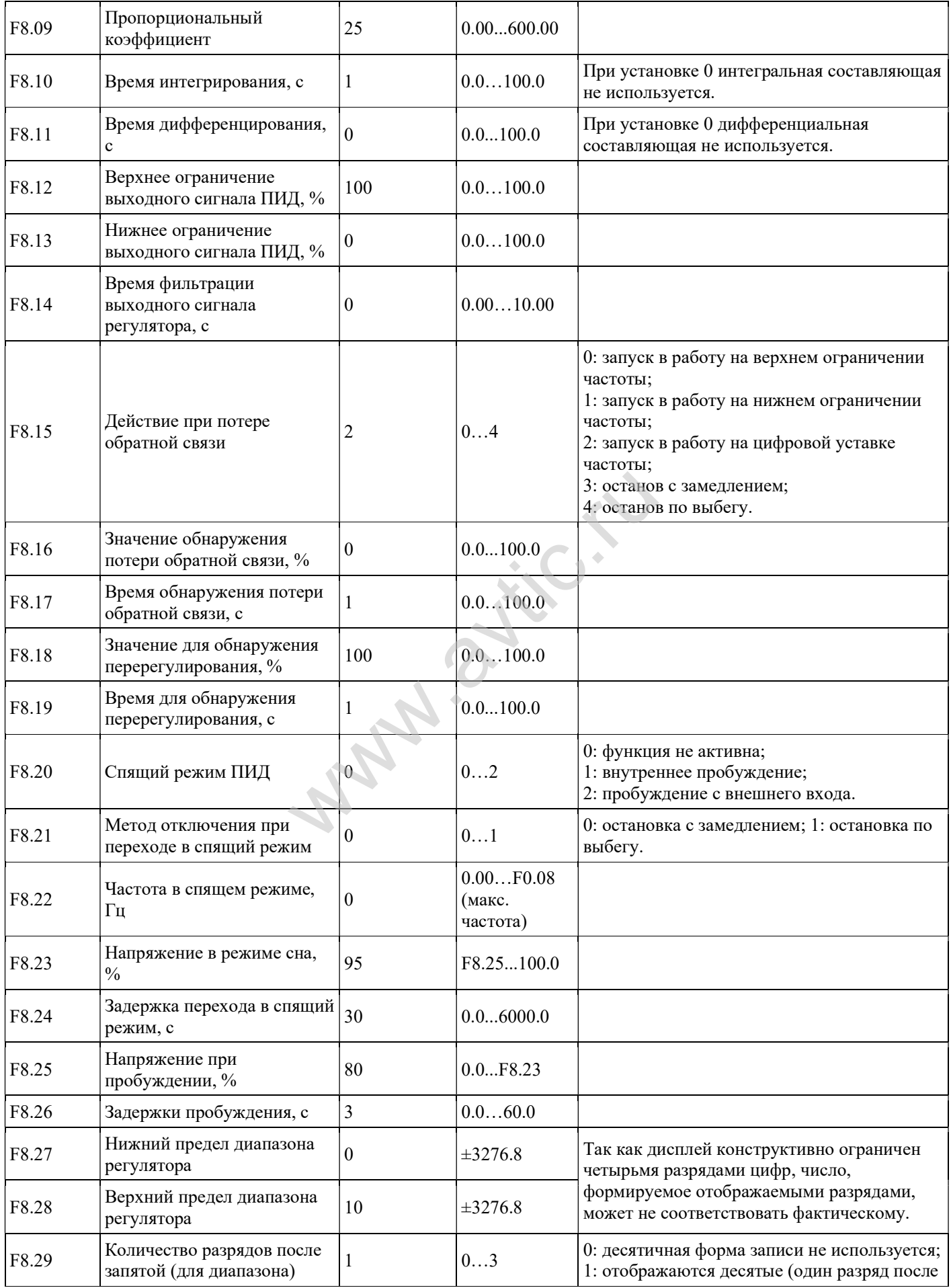

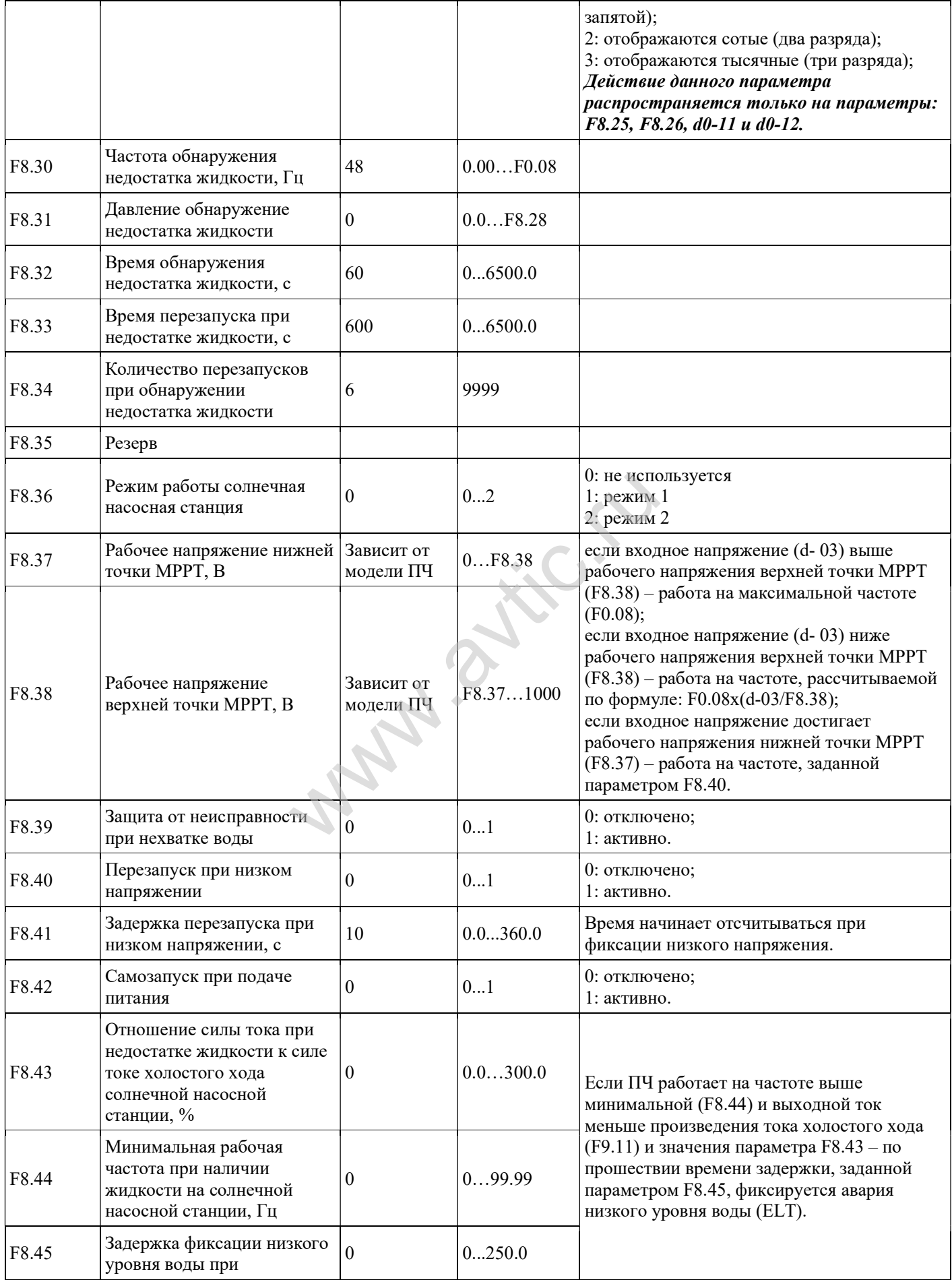

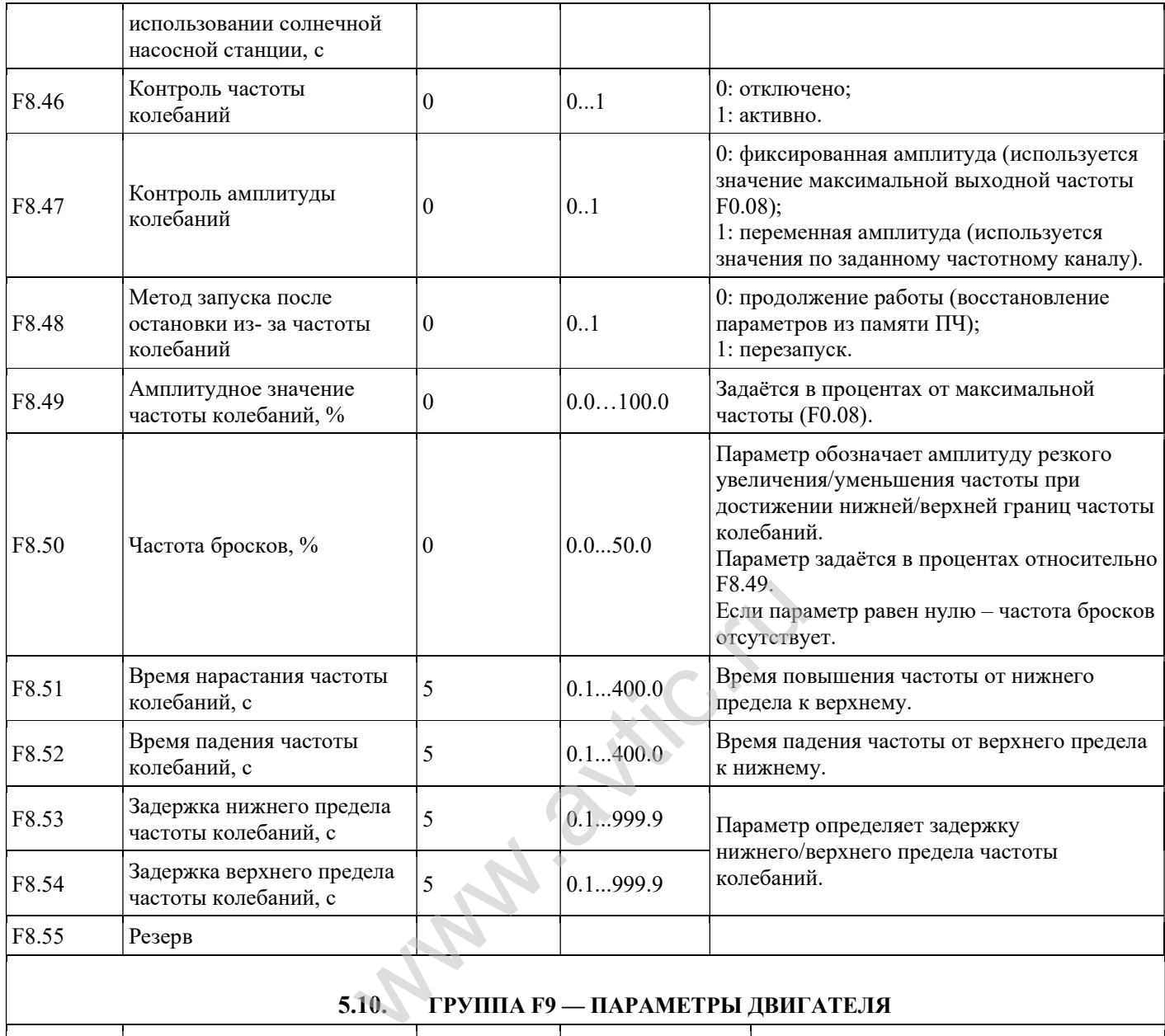

### 5.10. ГРУППА F9 — ПАРАМЕТРЫ ДВИГАТЕЛЯ

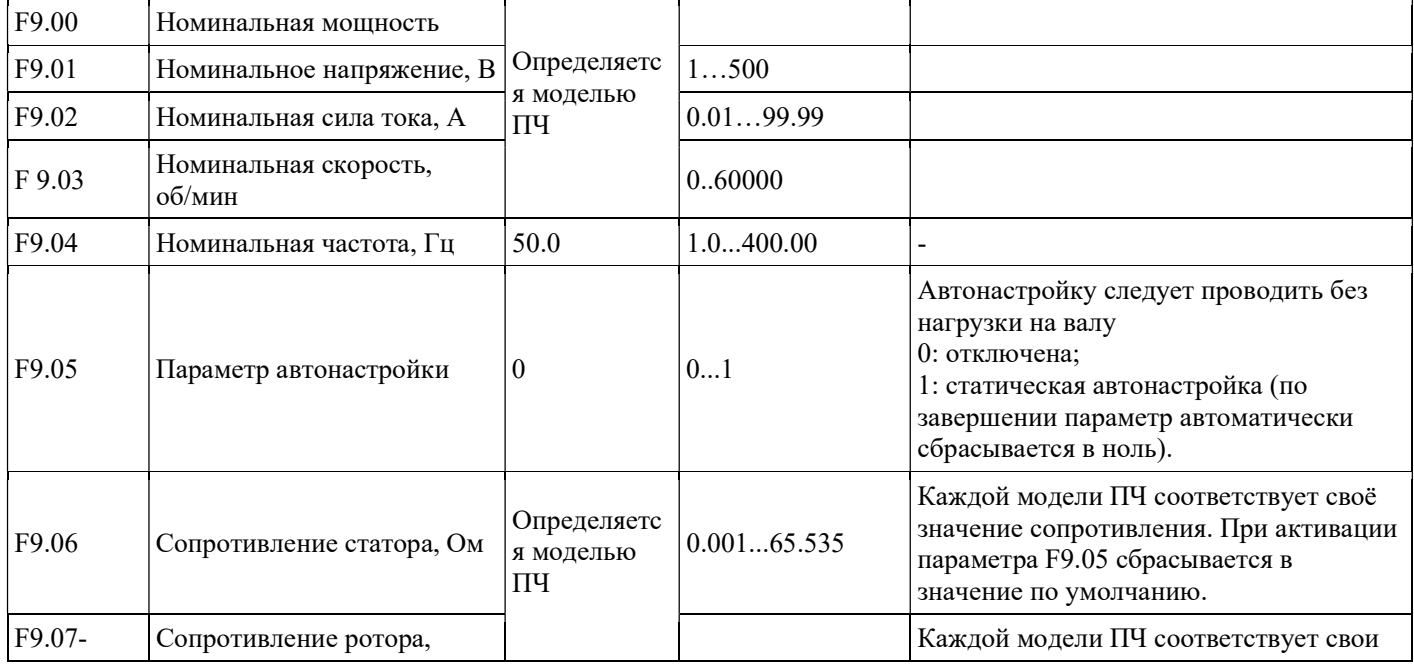

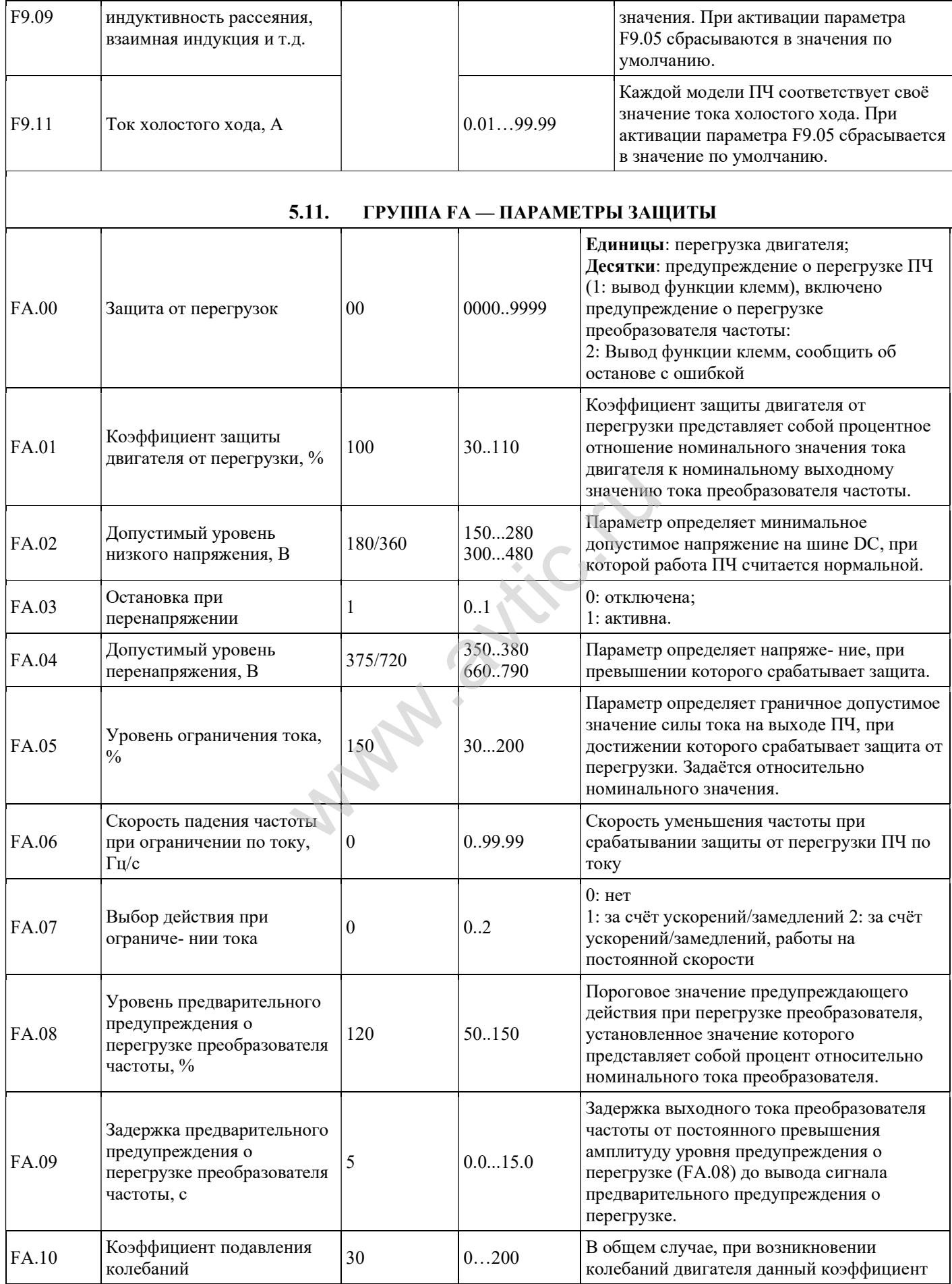

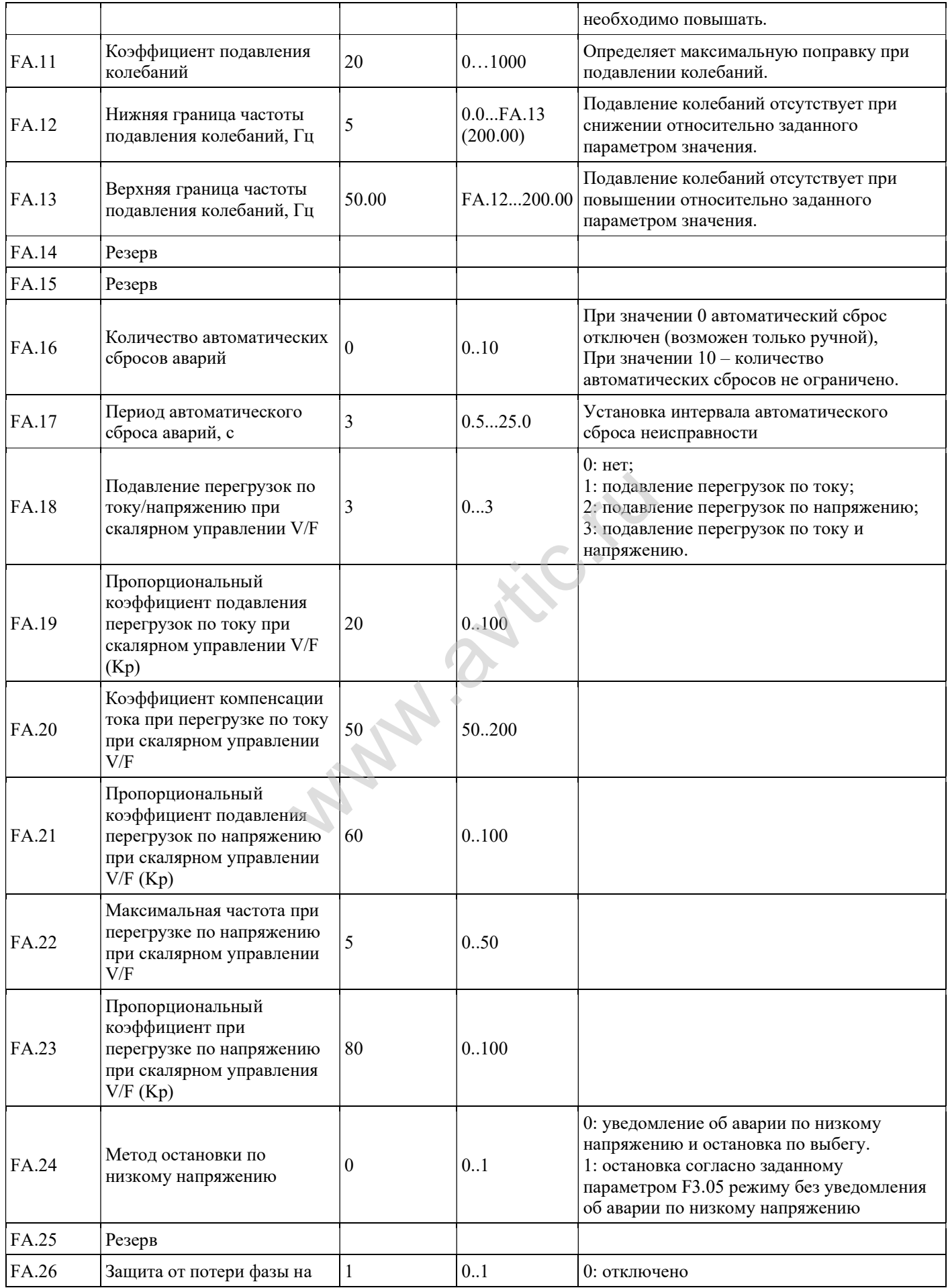

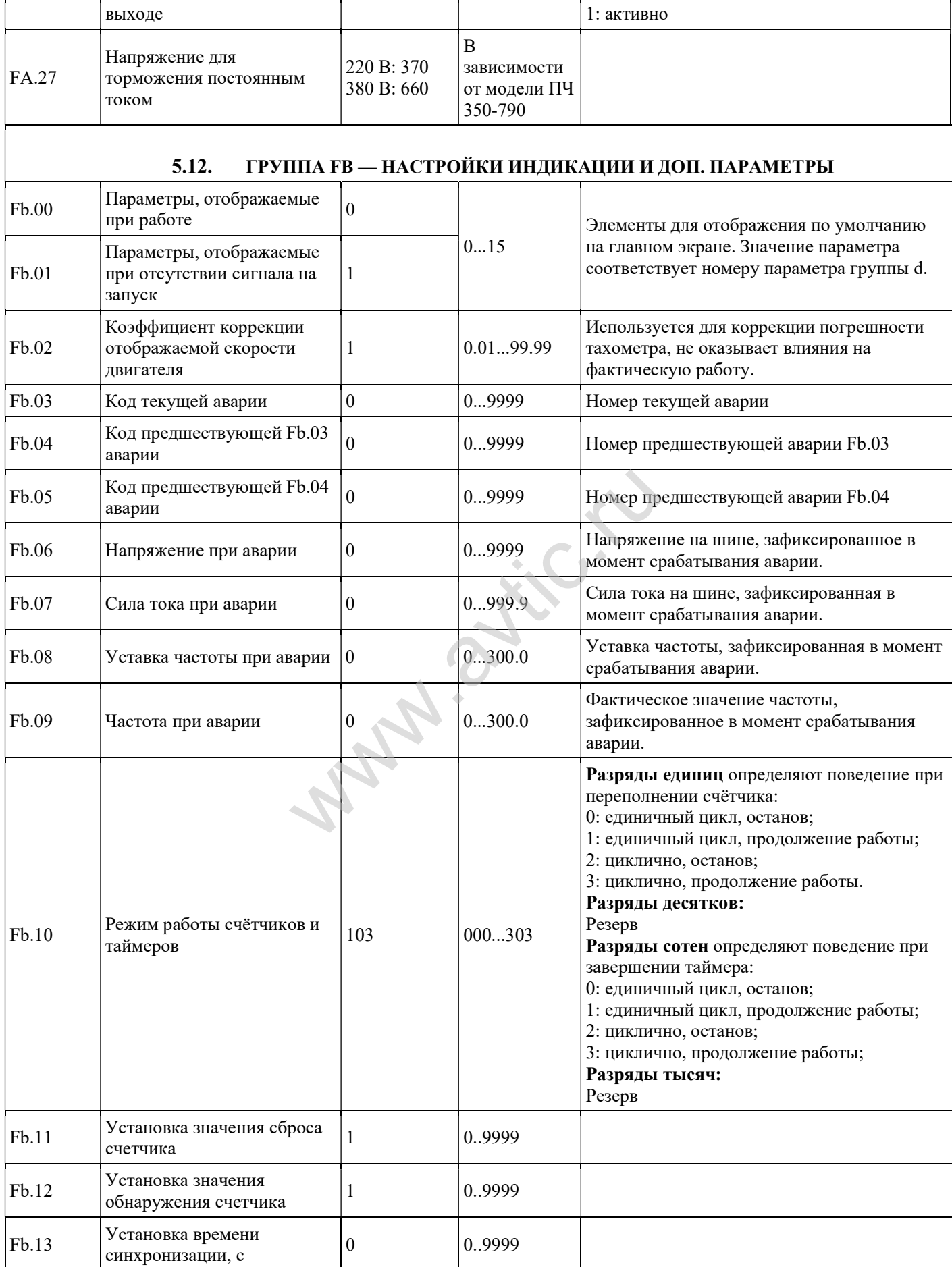

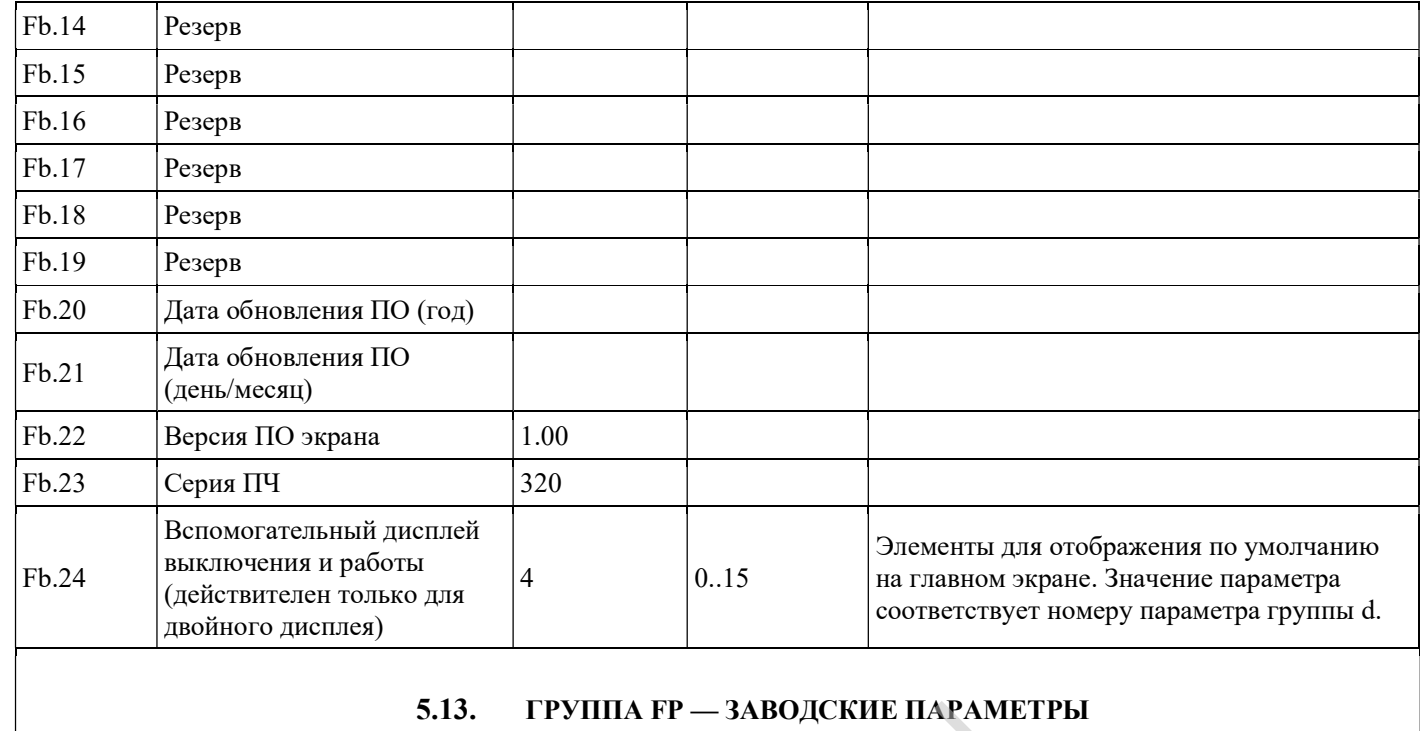

#### 5.13. ГРУППА FP — ЗАВОДСКИЕ ПАРАМЕТРЫ

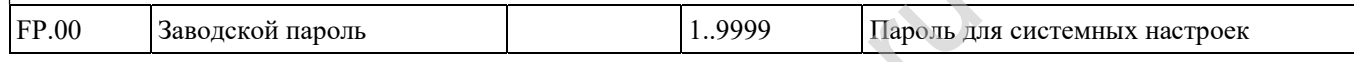

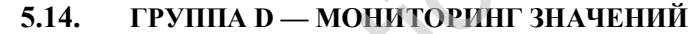

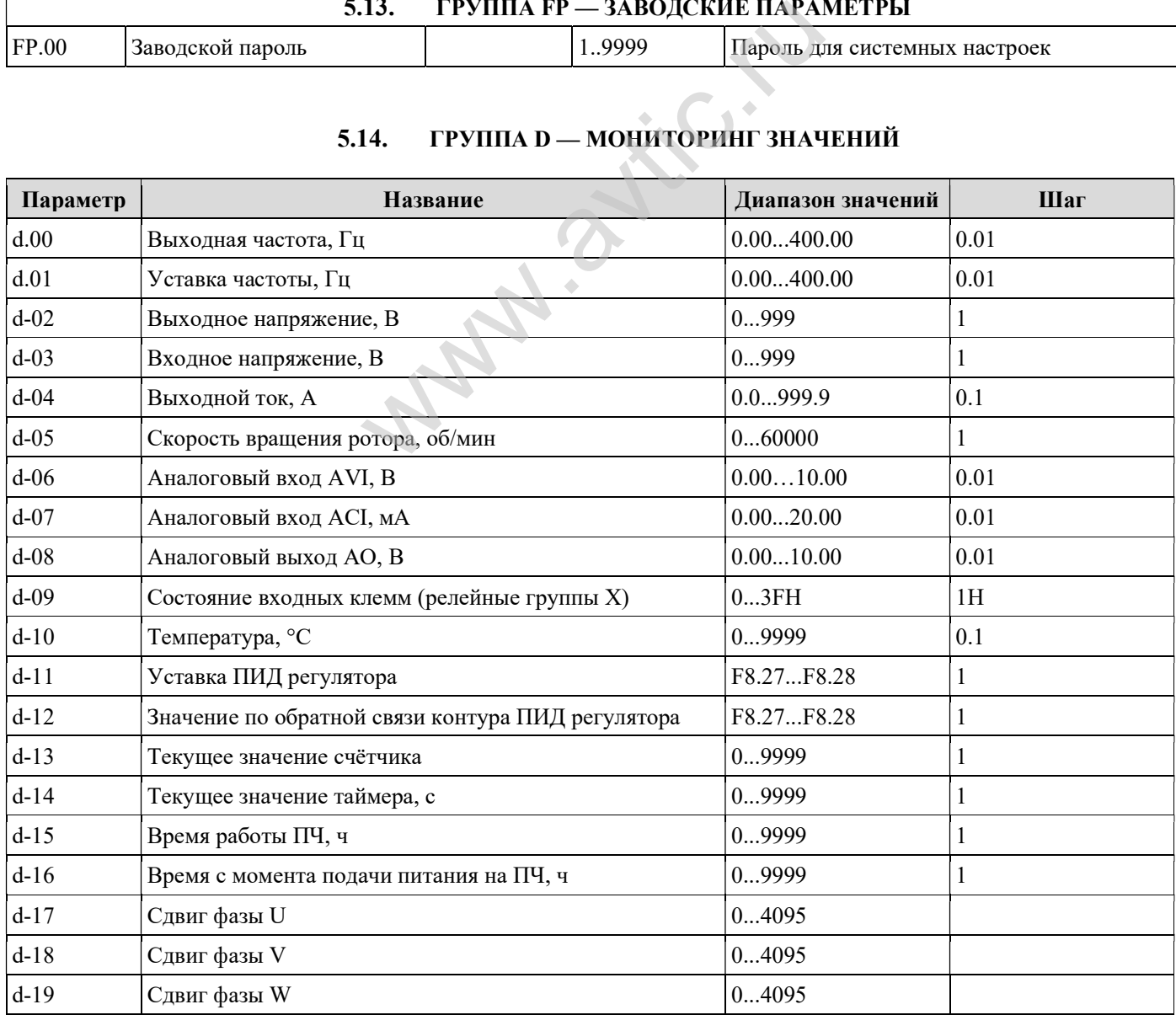

# 5.15. КОДЫ ОШИБОК/АВАРИЙ

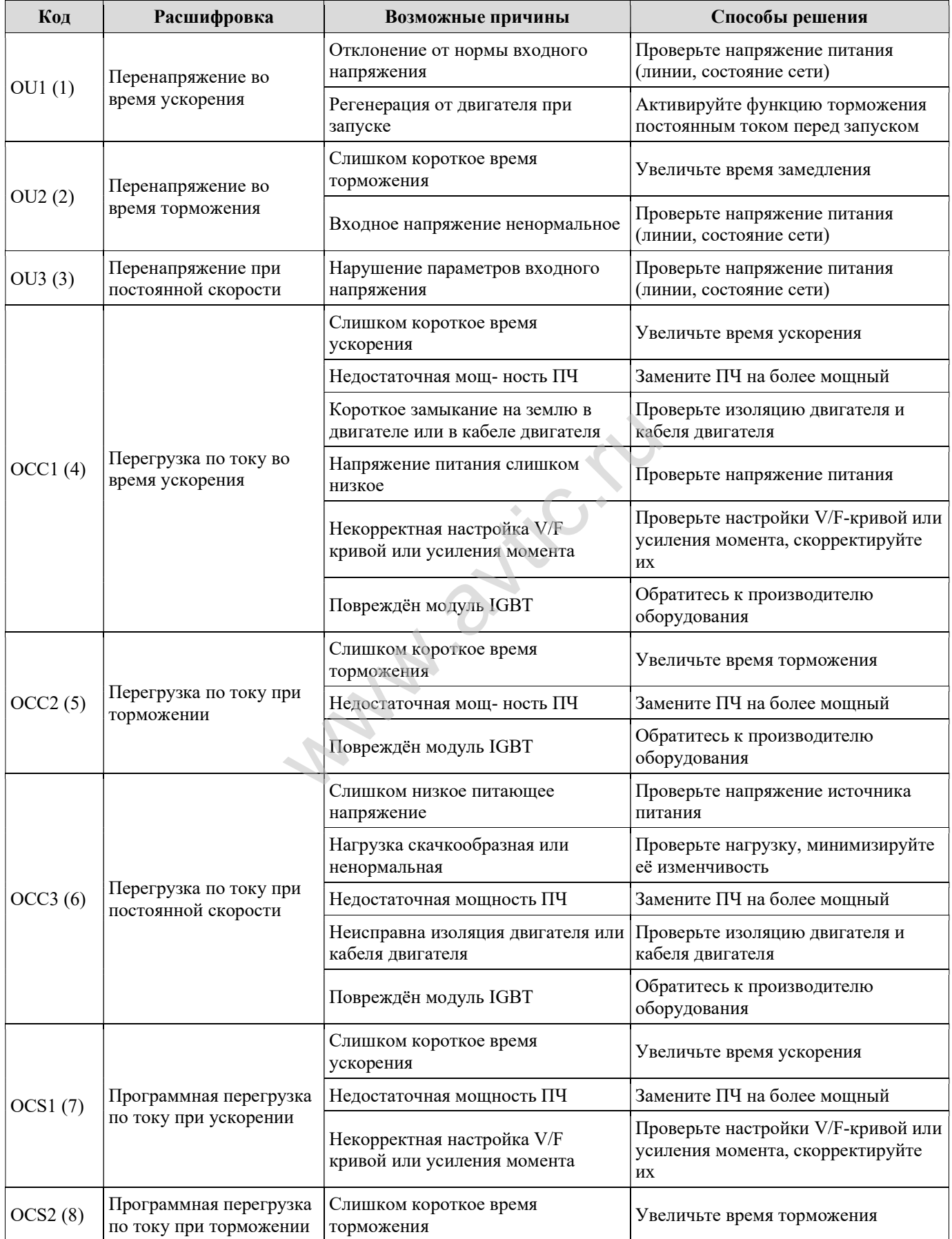

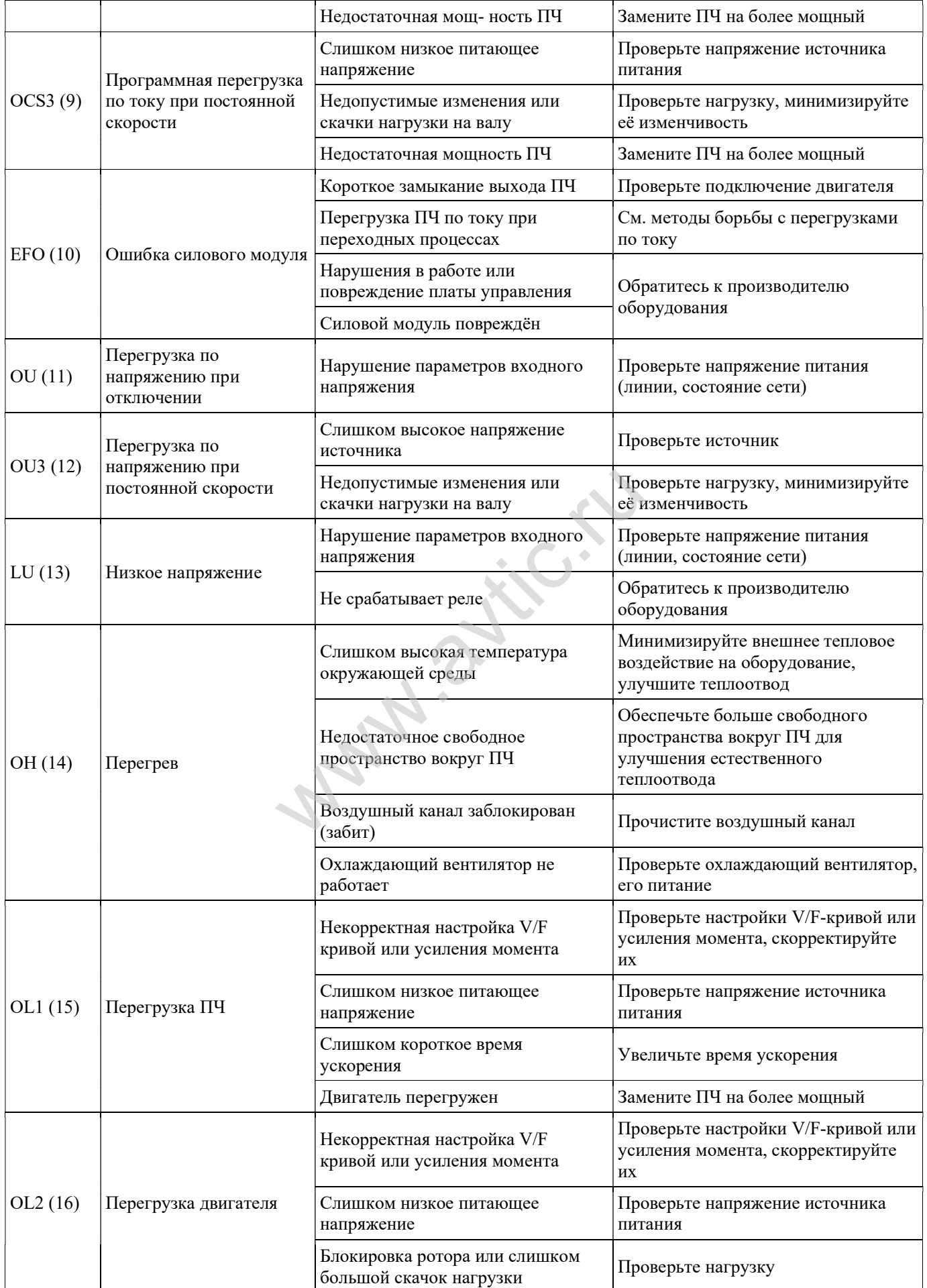

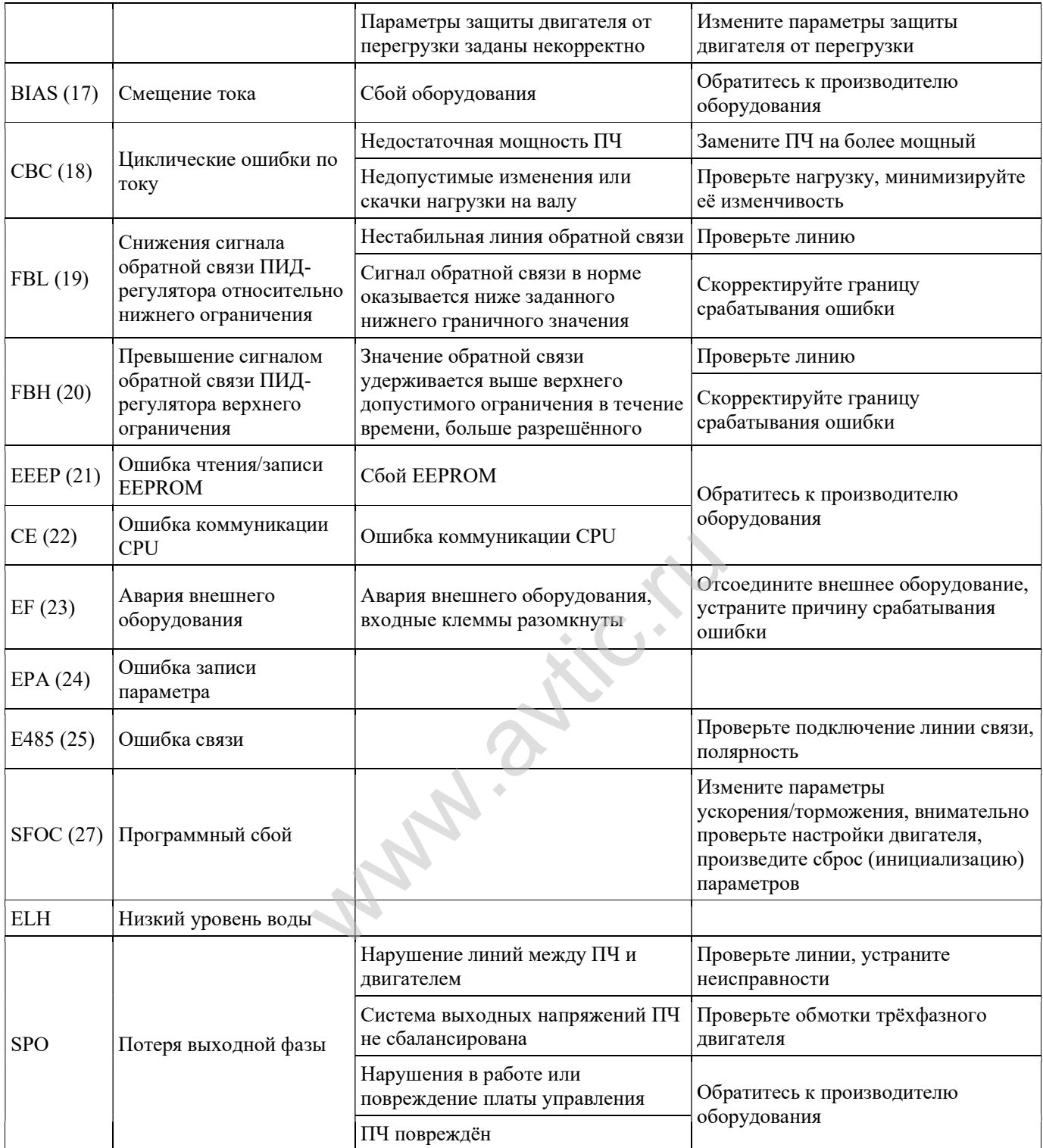

# 5.16. КОДЫ ПРЕДУПРЕЖДЕНИЙ

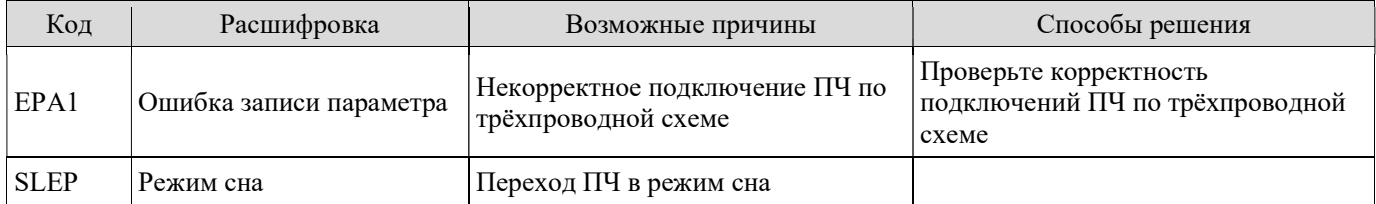